ФЕДЕРАЛЬНОЕ АГЕНТСТВО ПО ОБРАЗОВАНИЮ МОСКОВСКИЙ ГОСУДАРСТВЕННЫЙ ИНДУСТРИАЛЬНЫЙ УНИВЕРСИТЕТ ИНСТИТУТ ДИСТАНЦИОННОГО ОБРАЗОВАНИЯ

# **РАСЧЕТ КОРРЕКТИРУЮЩЕГО УСТРОЙСТВА СИСТЕМЫ АВТОМАТИЧЕСКОГО УПРАВЛЕНИЯ**

*Методические указания к выполнению курсовой работы по теории автоматического управления*

Составитель А.И. Мартяков

Москва 2008

# **ОГЛАВЛЕНИЕ**

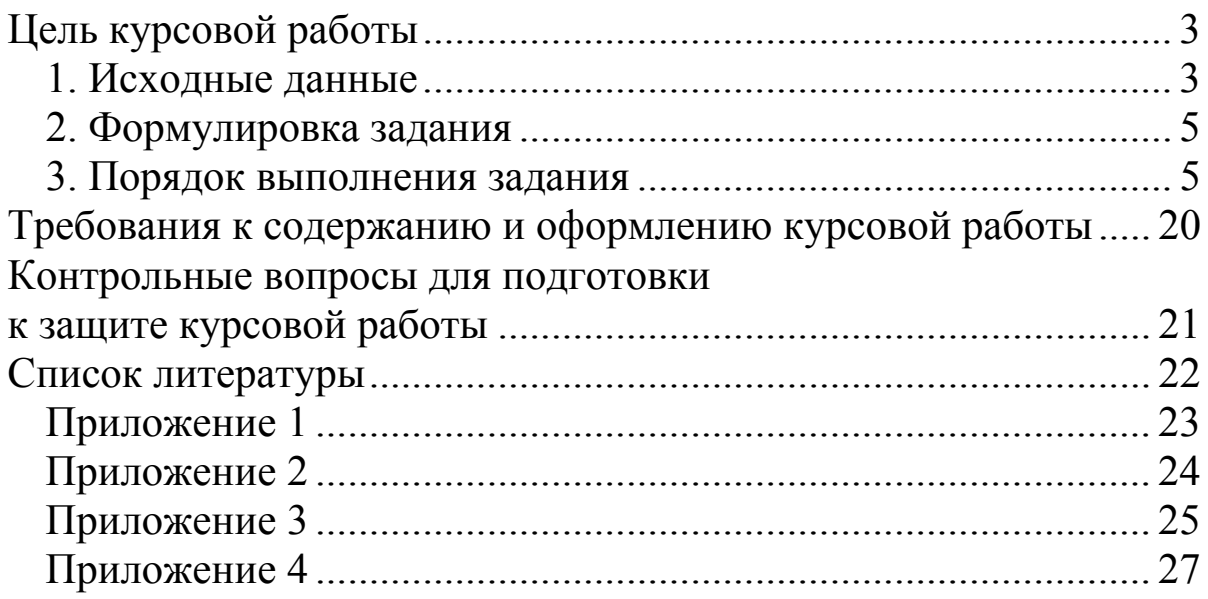

# **Цель курсовой работы**

Целью выполнения курсовой работы студентами заочного обучения является закрепление теоретических сведений по синтезу корректирующих устройств, обеспечивающих определенные динамические показатели системы.

# **1. Исходные данные:**

Номер варианта курсовой работы определяется студентом по первой букве его фамилии, а исходные данные по вариантам приводятся в таблицах 1 и 2 в соответствующих номерах Приложений 1 и 2.

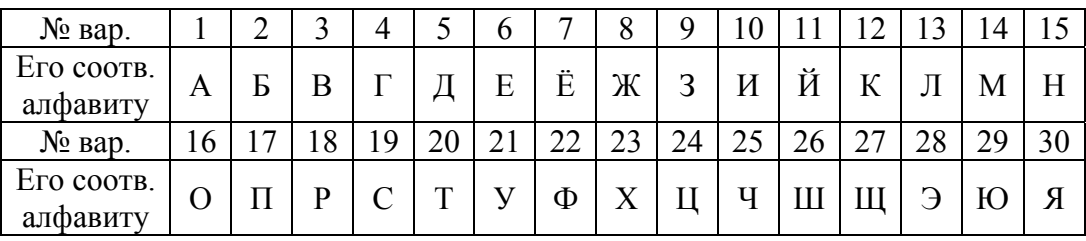

 Функциональная схема системы управления объектом (рис. 1), для которой необходимо выполнить синтез последовательного корректирующего устройства. В схеме приняты следующие обозначения:

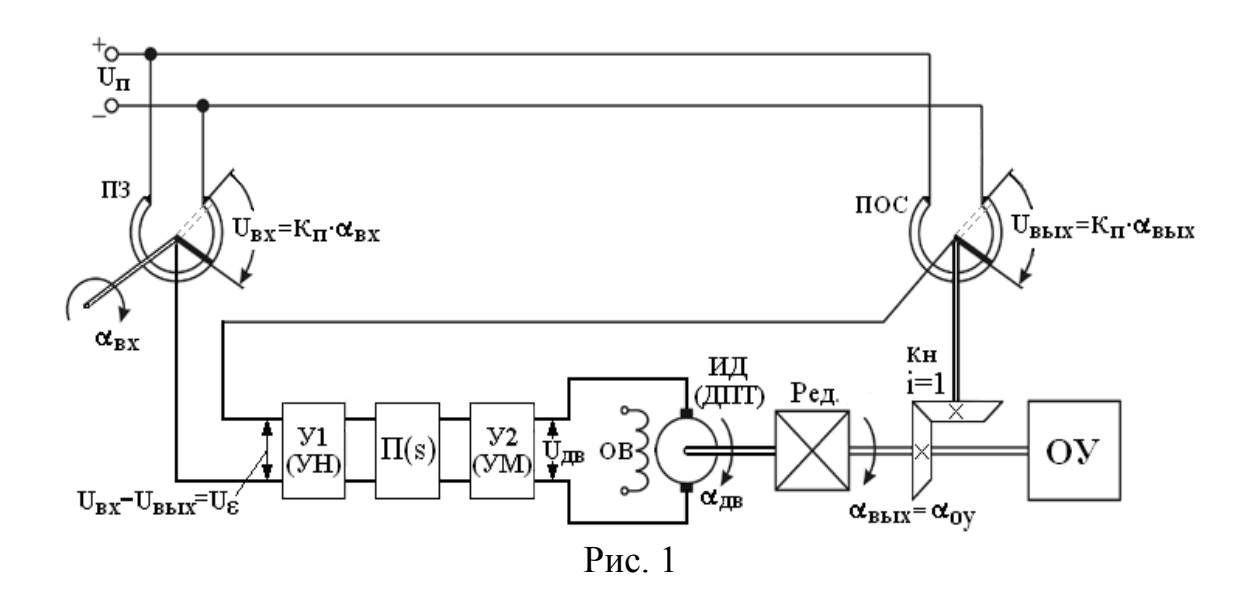

ПЗ – потенциометр задатчика;  $\alpha_{\text{ex}}$  – угол поворота вала ПЗ;

ПОС - потенциометр обратной связи;

 $\alpha_{ov} = \alpha_{\text{bhx}} -$ угол поворота объекта управления;

У1 - усилитель напряжения (УН);

 $\Pi(s)$  – последовательное корректирующее устройство;

У2 - усилитель мощности (УМ);

ИД - исполнительный двигатель;

ОВ - обмотка возбуждения;

Ред - редуктор;

Кн – коническая передача с передаточным отношением i = 1;

ОУ - объект управления;

 $U_{\Pi}$ – напряжение источника питания потенциометров.

гармонического управляющего  $\bullet$  Закон воздействия  $g(t) = g_m \sin \omega_P t$  с амплитудой  $g_m$  и рабочей частотой  $\omega_P$ . <sup>1)</sup> Если закон в явной форме не задан, то его необходимо рассчитать по приводимым максимальным данным:

скорости объекта управления –  $\alpha'$ <sub>OV</sub>, рад / c;

ускорению объекта управления –  $\alpha$  "<sub>oy</sub>, рад /  $c^2$ .

• Требуемые от скорректированной системы показатели качества управления:

- амплитуда установившейся ошибки при гармоническом входном воздействии -  $\varepsilon_m$ , рад.;

- коэффициент перерегулирования -  $\sigma$ , %;

- время регулирования - t<sub>p</sub>, c.

• Параметры элементов исходной системы:

• коэффициенты передачи элементов, входящих в систему:

- потенциометров Кп, В/рад;
- усилителя Ку;
- двигателя  $K_{\text{IB}}$ , рад/В $\cdot$ с;
- $-$ редуктора  $K_P$

 $\blacklozenge$  постоянные времени: 2)

- усилителя Т<sub>у</sub>, с;
- механическая двигателя Тм, с;
- электрическая двигателя Тэ, с.

<sup>&</sup>lt;sup>1)</sup> Требования к показателям качества и данные о параметрах исходной системы приводятся последовательно в Приложениях 1 и 2 в соответствии с вариантом залания.

<sup>2)</sup> Все постоянные времени принадлежат апериодическим звеньям.

1) Используя функциональную cxemy, составить структурную схему системы управления по исходным данным;

2) По заданным параметрам построить ЛАЧХ исходной системы:

 $3)$  B соответствии рекомендациями  $\mathbf{C}$ построить ЛАЧХ асимптотическую желаемой первого системы приближения и записать ее передаточную функцию;

4) Методом математического моделирования, используя  $MBTY<sup>1</sup>$ , проверить комплекс программный соответствие желаемой системы управления требуемым показателям качества;

5) Построить асимптотическую ЛАЧХ нескорректированной системы;

6) Получить ЛАЧХ корректирующего устройства, по которой выбрать схему его технической реализации;

7) Составить принципиальную электрическую схему системы управления с включенным в нее корректирующим устройством.

# 3. Порядок выполнения задания:

функциональной схеме (рис. 1) составляются  $1)$   $\Pi$ <sub>0</sub> работы каждого уравнения элементов **ИЗ** системы (потенциометров, усилителя, двигателя, редуктора)  $\overline{B}$ операторной форме (или в виде передаточных функций).

2) По передаточным функциям отдельных элементов составляется структурная схема исходной замкнутой системы с указанием физических величин на входе и выходе каждого элемента, (см. рис 1).

3) На основании составленной структурной схемы записывается передаточная функция исходной разомкнутой системы  $W_{U}(s)$  и по ней на миллиметровой бумаге строится асимптотическая ЛАЧХ в координатах «амплитуда» и «частота»: оси абсцисс откладывается  $\overline{10}$ частота  $\overline{B}$ 

логарифмическом масштабе  $-(\lg \omega)$ . Рекомендуемый масштаб декады $-50$  мм;

Для индивидуального пользования Программный комплекс МВТУ можно переписать из интернета.

по оси ординат откладывается амплитуда в децибелах  $(201 \text{g})W(j\omega)$ ]ДБ. Рекомендуемый масштаб амплитуды: 20 дБ – 25 мм.

4) По заданному закону изменения входного воздействия (или рассчитанному эквивалентному закону управления) и заданной величине установившейся ошибки, рассчитываются координаты рабочей точки:  $\omega_{p}$  и  $20 \lg \frac{g_{m}}{g_{m}}$ , дБ  $\lrcorner$  С учетом порядка астатизма исходной системы, от рабочей точки в стороны низких и высоких частот строится запрещенная зона, в которую не должна заходить желаемая ЛАЧХ. Для гарантированного обеспечения необходимой точности на

рабочей частоте создается запас коэффициента передачи желаемой системы (примерно  $4 \div 6$  дБ), то есть рабочая точка поднимается на эту величину и считается принадлежащей желаемой ЛАЧХ.

проводится 5) Далее через **OTC** точку начальная низкочастотная асимптота с наклоном - 20 дБ/дек. (исходная система имеет первый порядок астатизма) до пересечения ею оси амплитуд. Значение амплитуды в децибелах, соответствующее точке пересечения. определяет коэффициент передачи К желаемой системы.

6) Следующей строится среднечастотная асимптота. «привязка» которой устанавливается частотой среза  $\omega_{\rm cn}$ . Для её определения используются графики (рис. 2), позволяющие учесть требования двух других показателей качества регулирования - t<sub>p</sub> и о. Поясним на примере, как используются эти графики. Пусть коэффициент перерегулирования о задан равным 30%. Исходя из величины. проводят горизонтальную этой линию ЛО о. Из точки пересечения пересечения  $\mathbf{c}$ кривой ведут вертикальную линию до

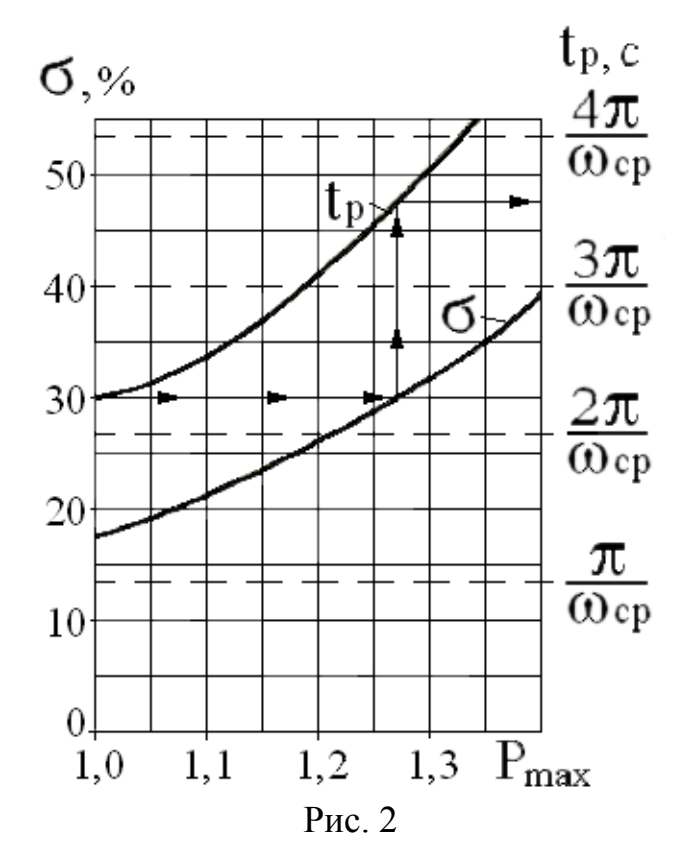

пересечения с графиком t<sub>p</sub>. Из последней точки пересечения проводится горизонтальная линия до правой шкалы времени регулирования. Все построения для примера указаны стрелками. Значение, полученное по этой шкале (для примера равно 3,57 $\pi/\omega_{\rm cp}$ ), приравнивается к требуемой в задании величине времени регулирования, и вычисляется частота среза

$$
\omega_{\rm CP} = \frac{3.57 \pi}{t_{\rm P}}.\tag{1}
$$

Через полученное значение частоты среза проводится среднечастотная асимптота только с минус первым (–1) наклоном. На коэффициент перерегулирования влияет протяженность среднечастотной асимптоты, которая должна быть не меньше декады. Рекомендуется [1] продлевать среднечастотную асимптоту в область низких частот до уровня  $10 \div 16$  дБ и в область высоких частот до уровня  $-10 \div -16$  дБ.

Две параллельные асимптоты (низкочастотную и среднечастотную) соединяют прямой чаще всего с наклоном –40 дБ/дек. (наклон –2). Можно асимптоты сопрягать с наклоном –3, но это несколько усложнит корректирующее устройство.

 $(7)$  $M_3$ конечной среднечастотной точки асимптоты проводится прямая линия в область высоких частот с наклоном -2.

Таким образом, будет сформирована ЛАЧХ желаемой системы первого приближения, которая в дальнейшем может уточняться в основном в области высоких частот с целью устройства упрощения корректирующего  $\mathbf{M}$ достижения коэффициента передачи высокочастотных помех, меньшего единицы.

желаемой ЛАЧХ  $8)$   $\Pi$ <sub>0</sub> построенной записывается отвечающая ей передаточная функция (2), используя которую проверяют систему на соответствие требуемым показателям регулирования методом математического моделирования.

$$
W_{\mathcal{K}_1}(s) = \frac{K_{\mathcal{K}}\left(\frac{1}{\omega_{\text{comp 2}}}\cdot s + 1\right)}{\left(\frac{1}{\omega_{\text{comp 1}}}\cdot s + 1\right)\left(\frac{1}{\omega_{\text{comp 3}}}\cdot s + 1\right)s} = \frac{K_{\mathcal{K}}(T_2s + 1)}{(T_1s + 1)(T_3s + 1)s}, \quad (2)
$$

где  $\omega_{\text{comp1}} < \omega_{\text{comp2}} < \omega_{\text{comp3}}$  частоты сопряжения, а  $T_1 > T_2 > T_3$ соответствующие им постоянные времени.

9) Для математического моделирования используется программный MBTY, некоторые комплекс возможности которого и приемы работы в нем будут объяснены ниже.

Прежде всего, система управления проверяется по таким показателям качества, как коэффициент перерегулирования о и время регулирования t<sub>p</sub>. Эти показатели определяются по переходной функции h(t) замкнутой системы.

После открытия программного комплекса для построения схемы моделирования желаемой системы (рис. 3)<sup>1)</sup> войдите в подменю

<sup>1)</sup> Индексы у постоянных времени в структурной схеме нумеруются условно и не обязательно должны соответствовать индексам постоянных времени в передаточной функции моделируемой системы

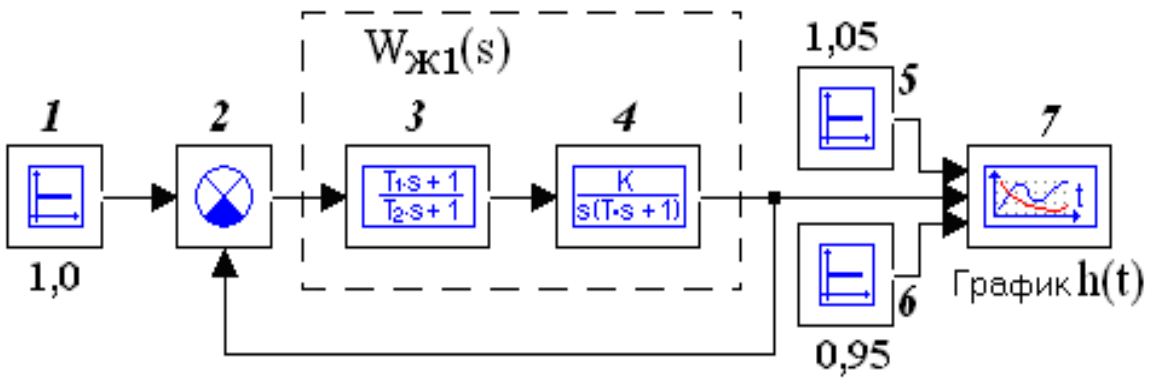

Рис. 3

«Источники» и активизируйте кнопку с символом, идентичным блокам 1, 5, 6, и названием «константа», щелкнув на ней один раз левой клавишей мыши. (В дальнейшем, если не уточняется, какая клавиша мыши используется, то по умолчанию считается левая). В необходимых местах файлового поля, указываемых стрелочным курсором, размещаются блоки щелчком мыши. Для размещения каждого подобного блока снова активизируется пиктограмма «константа».

Далее активизируйте подменю «Операции» и выберите блок «сравнивающее устройство» с символом 2 (рис. 3) и установите его последовательно с блоком 1.

Для установки звеньев (блоки 3 и 4) войдите в подменю «Динамические», найдите пиктограммы с соответствующими звеньями и последовательно, активизируя их, разместите в необходимых местах файлового поля.

Блоки 5 и 6 необходимы для установления допустимого отклонения выходной координаты от её конечного значения  $h(\infty)=1$ (в курсовой работе отклонения  $\pm 5\%$  от  $h(\infty)$ устанавливаются соответственно в блоках 5 и 6, где рядом показаны устанавливаемые значения).

Блок 7 «График» располагается в подменю «Данные» и при установке появляется с одним входным портом. Для получения нужного числа входов на пиктограмму «график» устанавливается стрелочный курсор и *правой* клавишей мыши делается щелчок. Меню блока выбирается команда «Свойства». После щелчка на этой команде появляется диалоговое окно «Свойства объектов», в котором в строке «Число входов» следует установить необходимую цифру и нажать кнопку «**√** Да». Выполненное сохранить. Далее, в

соответствии со схемой рис. 3, проводят линии связи. Для упрощения рисования структурной схемы целесообразно включить опцию *сетка,* для чего поместите курсор на кнопку, стилизованную под сетку, на дополнительной панели инструментов и щелкните мышью. Все поле файла представится усеянным точками, что позволит аккуратно проводить линии связи. После построения схемы сетку можно убрать повторным нажатием той же кнопки.

Блок 1 генерирует управляющее воздействие. Поставив курсор на *выходной* порт блока 1 (символ > с его правой стороны), сделайте щелчок мышью. Появится значок  $\oplus$  «кружок с перекрестием», далее протяните линию связи до *входного* порта (символ > с левой стороны), необходимого по схеме блока. Снова сделайте щелчок мышью, и на входе блока появится типичная черная стрелка, свидетельствующая, что связь установлена, «кружок с перекрестием» пропадет.

Если в процессе формирования связи требуется сделать поворот, то достаточно щелкнуть мышью и далее тянуть линию в новом направлении.

Для прерывания линии связи нажмите клавишу «Shift» и, не отпуская ее, сделайте щелчок мышью: линия оборвется.

Существует и другой способ удаления, в соответствии с которым стрелочный курсор ставится на линию и нажимается *правая* клавиша мыши. После этого появляется выпадающее меню 6-ти команд, среди которых выбирается нужная команда.

При построении схемы моделирования может возникнуть необходимость в разветвлении сигналов. Для этого курсор ставится на линию связи, от которой пойдет ответвление, нажимается клавиша «Сtrl». Не отпуская её, сделайте щелчок мышью: появится точка. Отпустив клавиши, протяните линию к нужному блоку.

Следующий шаг к моделированию заключается в установлении параметров исследуемой структурной схемы. Процедура для всех блоков практически одна и та же: стрелочный курсор ставится на соответствующий блок и делается двойной щелчок, открывается диалоговое окно блока с активной закладкой «Параметры», где в соответствующих строках устанавливаются необходимые параметры в соответствии с полученным вариантом задания. (Это же диалоговое окно можно открыть щелчком *правой* клавиши мыши и затем щелчком на команде «Свойства»).

Установка параметров в виде десятичных дробей производится через **точку**(**!**), а не через запятую. Процедура заканчивается нажатием кнопки «**√** Да».

Перед тем как запустить задачу на решение, необходимо установить параметры расчета, для чего на клавиатуре нажмите клавишу F10 (параметры расчета можно найти и в меню «Моделирование»). В появившемся диалоговом окне с активной закладкой «**Основные**» установите: метод интегрирования «Адаптивный 1»; время интегрирования на начальном этапе 1 секунду (в дальнейшем при анализе полученных результатов моделирования время интегрирования может быть изменено в большую или меньшую сторону); минимальный шаг интегрирования 0.001 (с); максимальный шаг интегрирования 0.1 (с); шаг вывода результатов 0.001 (с); точность 0.001, завершив процедуру нажатием кнопки «**√** Да».

Теперь можно перейти к процессу расчета, инициировав в меню режим «Моделирование». В выпадающем списке последовательно выбрать команды «Начать»(или F 9) и «Расчет» (или Сtrl+F9).

Результаты расчета можно увидеть, активизировав желаемый график, двойным щелчком на его пиктограмме. Появляется окно с названием «График», в котором изображаются поступающие в графический блок сигналы. Для редактирования полученных результатов переместите стрелочный курсор примерно в центр окна и щелкните *правой* клавишей мыши. Появится меню команд, среди которых наибольший интерес представляет «Свойства». После щелчка на этой команде появляется диалоговое окно «Настройка». Поместив курсор в поле «Заголовок», записываете название графика, например, «Переходная функция желаемой системы» –  $h_{\kappa 1}(t)$  и кнопками, расположенными выше, ориентируете надпись (по левому краю, по центру, по правому краю). Буквенные символы (**F** ƒ F ) , расположенные рядом, позволяют выбрать шрифт заголовка. В окошке под названием «Графики» можно установить цвет и тип линии, цвет и тип линии фоновой сетки, цвет фона графиков. Для этих целей служат кнопки ▼ и цветная кнопка. Поместив курсор на цветную кнопку, щелкните мышью, и появится цветной квадрат. На выбранном цвете щелкните мышью и на нем появятся буквы FG – это будет цвет линии графика, затем *правой*

клавишей мыши щелкните на выбранном цвете фона графика, и в квадратике этого цвета появятся буквы BG

По осям Х и Ү устанавливают максимальные и минимальные значения аргумента и функции и число делений с целью наилучшего восприятия результатов. Минимальное значение как аргумента, так и функции равно нулю. Максимальное значение времени (по оси X) устанавливается вдвое большим, чем регулирования. Число требуемое время делений  $\Pi$ <sup>O</sup> горизонтальной оси выбирается таким, чтобы вся шкала имела одинаковую цену деления.

Максимальное значение по вертикальной оси Y выбирается с учетом коэффициента перерегулирования  $(1,2 \div 1,4)$ , а число делений должно обеспечивать равномерность цены деления по всей шкале.

В нижней части окна «Настройка» под осью Х имеется окошко с надписью «Метка», в котором справа ставится символ времени - t, с. В таком же окошке под осью Y вместо слова «Переменная» слева указываются символ переходной функции h(t) или выходной координаты –  $\alpha_{ov}(t)$ . По окончании редактирования нажимается кнопка « $\sqrt{a}$ да» и проверяется результат.

Чтобы графики были удобными для обработки, их можно вертикали горизонтали, растягивать  $\Pi$ <sup>O</sup> и по добиваясь рекомендуемого соотношения по осям  $Y: X = 300: 500$ .

Если желаемая система удовлетворяет требованиям о и t<sub>n</sub>, то дается команда на сохранение графика переходной функции для дальнейшей его распечатки. В противном случае продолжить редактирование.

 $10)$   $\Pi$ <sub>0</sub> параметрам элементов исходной разомкнутой системы записывается её передаточная функция

$$
W_H(s) = \frac{\alpha_{oy}(s)}{\alpha_{gx}(s)} = \frac{K_H \cdot K_V \cdot K_{\text{LB}} \cdot K_P}{(T_S + 1)(T_M s + 1)(T_S s + 1)s} = \frac{K_H}{(T_S s + 1)(T_M s + 1)(T_S s + 1)s}
$$

по которой строится ЛАЧХ исходной системы, обозначаемая  $L_{\mu}$ .

Сопоставляя коэффициенты передачи Кж  $\mathbf{u} \cdot \mathbf{K}_{\mathbf{u}}$ можно сделать вывод, что исходная система не обеспечит требуемой ввиду недостаточного величины ошибки коэффициента усиления. Чтобы удовлетворить требованию по ошибке, ЛАЧХ

 $L_H$  перемещается вверх вдоль оси амплитуд параллельно самой низкочастотной  $ce6e$ ДО совпадения eë асимптоты  $\mathbf{C}$ низкочастотной асимптотой ЛАЧХ желаемой системы  $(L_{\mathcal{K}})$ .

Перемещенную ЛАЧХ L<sub>и</sub> с измененным коэффициентом передачи, равным Кж, будем считать нескорректированной и обозначать L<sub>H</sub>. По её передаточной функции

$$
W_H(s) = \frac{\alpha_{oy}(s)}{\alpha_{gx}(s)} = \frac{K_{\mathcal{H}}}{(T_{y}s + 1)(T_{y}s + 1)(T_{y}s + 1)s},
$$
 (3)

логарифмический аналог критерия Найквиста. используя проверяется устойчивость системы. В том случае если система устойчивости, неустойчива ИЛИ малы запасы eë следует корректировать.

логарифмических  $11)$  Лля получения частотных характеристик разомкнутой системы (или годографа Найквиста – так называют АФЧХ в программном комплексе) необходимо составить схему (рис. 4). Делается

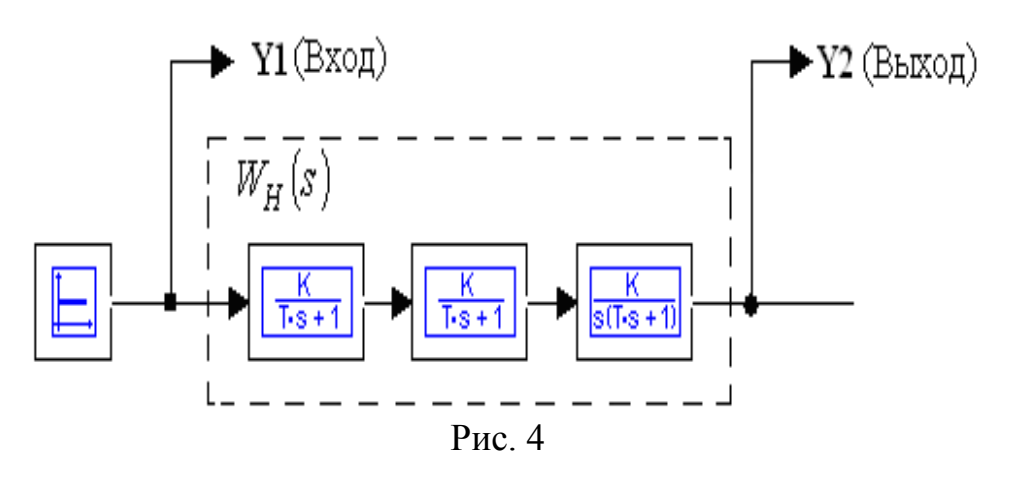

это в следующем порядке. Строится цепочка из последовательно включенных блоков. Лалее найлите  $\overline{R}$ меню заклалку «Субструктуры» и щелчком мыши инициализируйте каталог типовых блоков. Щелчком на пиктограмме → активизируйте блок «В память» и затем щелчком поставьте в месте, где находится надпись Вход. В схемном окне появится блок «В память» с именем Y1(Y2, и т.д.). Для присвоения этому блоку имени (можно оставить имя Y1) надо на его контуре двойным щелчком мыши открыть окно «В память», где в строке «Имя переменной» написать Вход. Далее можно дать название этому входу, для чего щелкните

*правой* клавишей мыши в контуре блока, появится список команд, из которого щелчком выбрать «Свойства». Откроется окно «Свойства объектов», в котором выбрать закладку «Общие» и в рамке «заголовок» выбранным шрифтом написать «Вход» и закончить нажатием кнопки «**√** Да». Теперь линию связи от входного воздействия соединить с блоком Вход. Поставив курсор на линию при нажатой клавише «Сtrl», щелкните мышью. Появится точка (клавишу «Сtrl» можно отпустить) и следует провести линию связи до блока «Вход».

Снова обратитесь к закладке «Субструктуры», активизируйте блок «В память» и повторите вышеописанную процедуру для выхода.

Далее необходимо установить параметры системы. В первом апериодическом звене устанавливается  $K = K_{W1}$ , а в остальных К принимается равным 1. Из числа заданных постоянных времени  $(T_y, T_y, T_M)$  устанавливаются: в первом апериодическом звене – наименьшая, а в остальных – по мере возрастания.

Теперь приступайте к получению частотных характеристик разомкнутой системы. Переместите курсор на надпись «Анализ» в основном меню и щелкните мышью. В открывшемся меню выберите «Частотный анализ», щелкните мышью и появится диалоговое окно «Параметры частотного анализа», в котором заполните первые три строчки:

Начальная частота – 0.01(десятичную дробь записывать через точку) или 1Е-2;

Конечная частота – 1000 или 1Е3;

Число точек вывода – не менее 1000 (при необходимости можно изменять в большую сторону). Остальные параметры оставьте без изменения.

Поставьте курсор на кнопку «Характеристик» и щелкните мышью, появится пустое графическое окно с заголовком «Частотные характеристики». Активизируйте окно «Параметры частотного анализа» путем щелчка на его бледно-голубом заголовке. В этом диалоговом окне поставьте курсор на крайнюю левую кнопку с синей стрелкой и красным символом «+» и щелкните мышью. Под знаком № появится цифра 1. Перейдите в соседнюю клетку этой же строки под названием «Входы» и щелкните на ней. Выпадет меню с названиями входов, выберите

одноименный (смотри на рис. 5). Перейдите в следующую графу этой же строки и также щелкните в ней. Появятся названия выходов, из которых выберите нужное. В последней графе под названием «Характеристика» после щелчка в строке под названием будут предложены различные характеристики: Вещественная, Мнимая, АЧХ (амплитудно-частотная характеристика), ЛАХ (логарифмическая амплитудно-частотная характеристика), ФЧХ (логарифмическая фазочастотная характеристика). Поскольку для оценки устойчивости требуются последние две, то в первой строке выберите щелчком ЛАХ. Затем снова вернитесь на кнопку с синей стрелкой и красным символом «+» и щелкните мышью на ней. Появится строка с номером 2. Соседняя кнопка с красным символом «–» удаляет строки. В графах «Входы» и «Выходы» поставьте те же названия, а в графе «Характеристика» выбираете ФЧХ. Для получения результата в графическом окне следует нажать кнопку «Расчет» – пиктограмма с секундомером и стартовым пистолетом. На графике появятся две кривые (ЛАХ и ФЧХ), которые можно редактировать следующим образом. В плоскости графика щелкните *правой* клавишей мыши и откроется меню команд, из которых выберите щелчком «Свойства». Появится знакомое диалоговое окно с названием «Настройка», где, пользуясь предложениями, можно хорошо отредактировать графики ЛАХ и ФЧХ. Чтобы графики были удобными для дополнительных построений, их растягивают по вертикали и горизонтали до рекомендуемого соотношения по осям Y:Х = 250:400, после чего делаются распечатки.

Для получения годографа Найквиста (АФЧХ разомкнутой систем) используются приемы, аналогичные тем, которые применяются для получения логарифмических характеристик. Отличие заключается в выборе не характеристик, а годографа Найквиста.

Для удобства обработки полученных результатов целесообразно использовать еще одну команду – «Курсор». Поставьте стрелочный курсор на плоскость исследуемого графика и щелкните *правой* клавишей мыши. Появится меню команд, в котором выберите щелчком мыши «Курсор». В пределах графика появляются «плавающие» оси координат и курсор в форме креста, которые будут перемещаться по графику при движении мыши (рис.

5). Кроме того, рядом всплывает маленькое окно с названием «Курсор» (рис. 6).

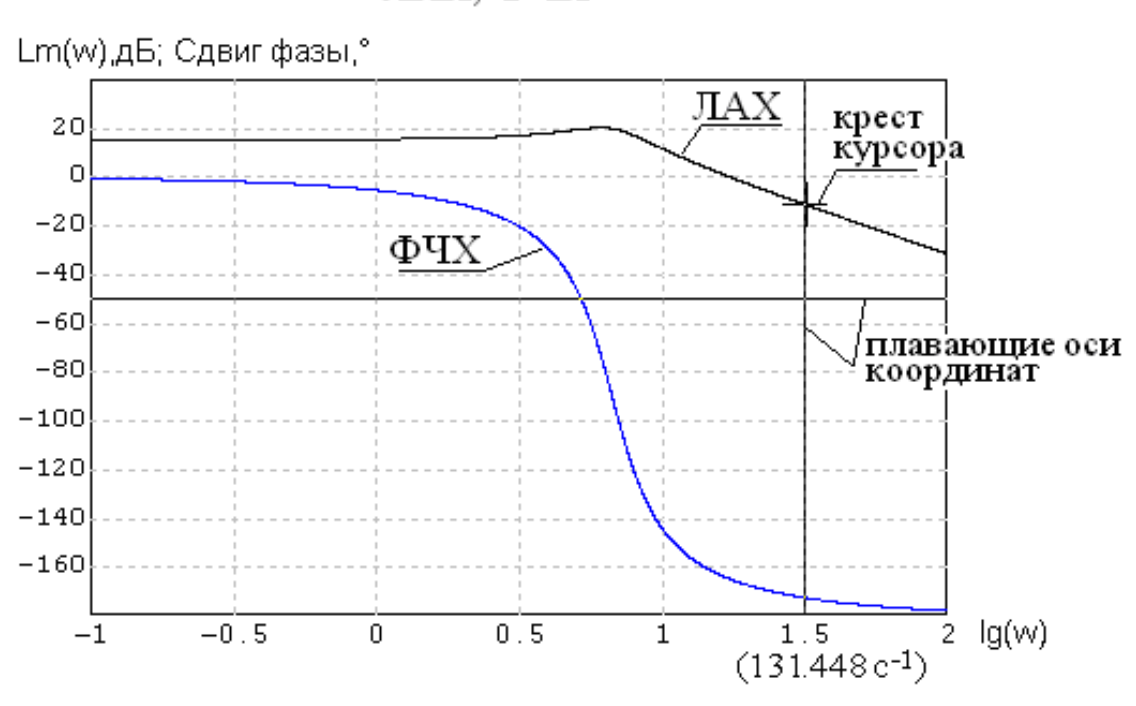

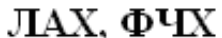

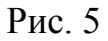

Для примера графиков ЛАХ и ФЧХ рассмотрим состав окна. Оно содержит три графы, в центральной будут приведены значения

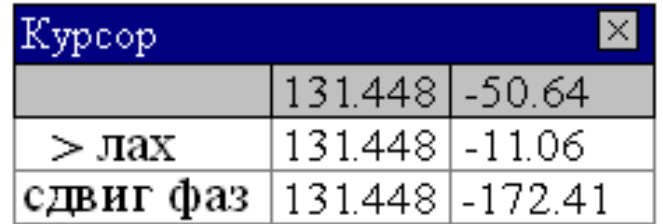

#### Рис. 6

независимой переменной (в случае частотных характеристик это круговая частота в с -1). В крайней правой отражаются значения функции, соответствующие текущей переменной (частоте 131,448 с<sup>-1</sup>). В первой строке приведены значения частоты  $(131, 448 \text{ } \text{c}^{-1})$ и амплитуды  $(-50,64$  дБ), соответствующие перекрестию плавающих осей координат. В третьей графе второй строки приведены текущие значения амплитуды (–11,06 дБ), соответствующие перекрестию курсора; в третьей графе третьей строки - текущие значения сдвига фазы в градусах (-172,41), соответствующие частоте 131,448 с<sup>-1</sup>.

Плавающие оси координат удобны для определения запасов устойчивости по амплитуде и по фазе. Поставив вертикальную ось плавающих координат на значение частоты среза, по ФЧХ установим значение фазового сдвига и определим запас по фазе. Переместив вертикальную  $OCP$ плавающих координат Ha значение инверсной частоты, по ЛАХ определим запас по амплитуде.

«Плавающие» оси координат и курсор удаляются нажатием правой клавиши мыши в плоскости графика и снятием щелчком мыши «флажка» у команды «Курсор».

12) По желаемой ЛАЧХ определяется частота среза, с которой сопоставляются большие частоты сопряжения исходной системы. Если частота сопряжения какого-либо звена в 8-10 раз больше частоты среза, то влиянием этого звена на показатели

системы можно пренебречь. Например, если звено  $\frac{1}{T_v s + 1}$ имеет

частоту  $\omega_{\text{comp}} = \frac{1}{T_v}(c^{-1}) u \omega_{\text{comp}} \rangle \rangle (8 \div 10) \omega_{\text{cp}}$ , то данным звеном

можно пренебречь и передаточная функция разомкнутой нескорректированной системы примет вид:

$$
W_H(s) = \frac{K_X}{(T_3 \cdot s + 1)(T_M \cdot s + 1)s}, \qquad a \qquad ee \qquad JA'YX \qquad \text{by}\text{dom}
$$

оканчиваться асимптомой с наклоном -3.

учетом вышеизложенного замечания  $\mathcal{C}$ Производится уточнение высокочастотной части желаемой ЛАЧХ, в которой второй ЛАЧХ наклон продолжается ДО пересечения  $\mathbf{c}$ нескорректированной системы и далее совпадает с ней.

Когда высокочастотная часть желаемой ЛАЧХ проводится высокочастотной части ЛАЧХ параллельно ниже  $\overline{M}$ нескорректированной системы, то после уточнения желаемой ЛАЧХ соответствующая ей передаточная функция приобретает еще одно апериодическое звено. Постоянная времени ЭТОГО звена будет определяться частотой перехода ЛАЧХ с наклоном - $\mathcal{D}$ на наклон -3. Структурная схема желаемой системы будет выглядеть как показано на рис. 7, а ее уточненная передаточная функция примет вид (4):

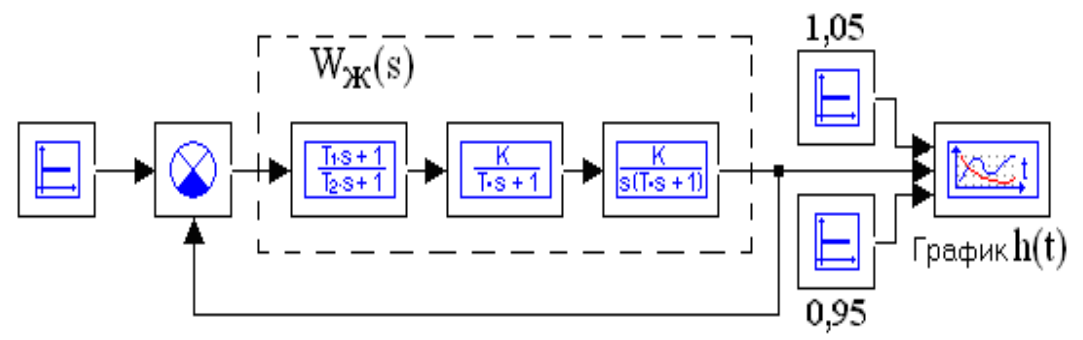

$$
P_{HC.} 7
$$

$$
W_K(s) = \frac{K_K\left(\frac{1}{\omega_2} \cdot s + 1\right)}{\left(\frac{1}{\omega_1} \cdot s + 1\right) \left(\frac{1}{\omega_3} \cdot s + 1\right) \left(\frac{1}{\omega_4} \cdot s + 1\right)s},\tag{4}
$$

где  $\omega_4$  – частота последнего излома желаемой ЛАЧХ.

По схеме рис. 7 после установки числовых значений параметров системы  $\Pi$ <sup>O</sup> переходной функции проверяют окончательно показатели качества о и t<sub>n</sub>.

13) Аналогично рис. 4 строят схему лля получения частотных характеристик (ЛАХ, ФЧХ и годографа Найквиста) желаемой системы (4) методом математического моделирования.

14) Для ошибки замкнутой оценки системы при гармоническом синусоидальном входном воздействии строится схема

(рис. 8), где в блоке 1 устанавливаются через пробел амплитуда g<sub>m</sub>, рабочая частота  $\omega_p$  и фаза (берется равной нулю) заданного (или эквивалентного) входного воздействия. В блоках 2 и 3 устанавливаются положительная соответственно  $\boldsymbol{M}$ отрицательная амплитуды  $\varepsilon_m$  заданной ошибки.

График ошибки должен иметь 5-6 периодов колебаний, а для этого в параметрах расчета (клавиша F10) надо установить соответствующее время интегрирования t<sub>инт</sub>, рассчитываемое по формуле:

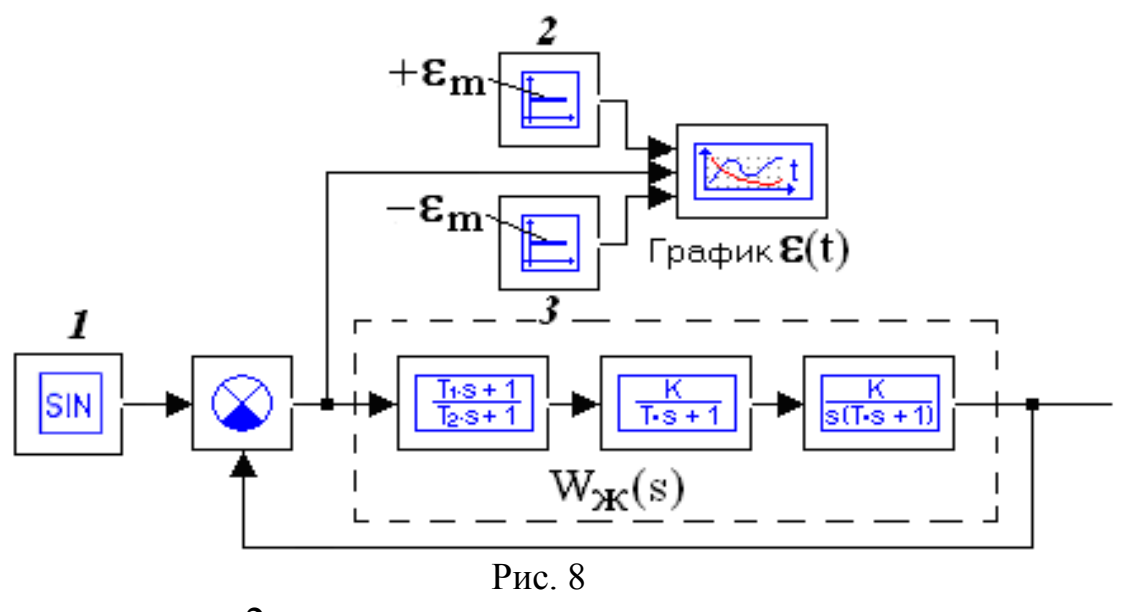

$$
t_{HHT} = (5-6)\frac{2\pi}{\omega_P},
$$

где  $\omega_{\rm n}$  – рабочая частота.

Далее, инициировав программу (клавиша F9), запустить расчет (сочетание клавиш Ctrl+F9). Результат получается путем двойного щелчка на блоке «График  $\varepsilon(t)$ ».

15) Передаточная функция скорректированной системы равна произведению передаточных функций последовательного корректирующего устройства и нескорректированной системы и, с другой стороны, передаточной функции желаемой системы.

Желаемая логарифмическая амплитудно-частотная характеристика L<sub>ж</sub> равна сумме логарифмических амплитудночастотных характеристик последовательного корректирующего устройства L<sub>П</sub> и нескорректированной системы L<sub>H</sub>, то есть  $L_{\rm K}$  =  $L_{\rm H}$  +  $L_{\rm H}$ . Из последнего равенства следует, что для последовательного корректирующего получения ЛАЧХ устройства необходимо из ЛАЧХ желаемой вычесть ЛАЧХ нескорректированной системы.

 $16)$   $\Pi$ <sub>0</sub> полученной ЛАЧХ виду последовательного корректирующего устройства подбирается схема его реализации и приводятся формулы расчета параметров (см. Приложение 3 и  $[1]$ ).

# Требования к содержанию и оформлению курсовой работы

Пояснительная записка должна содержать:

- функциональную cxemy системы автоматического управления (САУ) с пояснением ее работы;

- исходные данные своего варианта задания;

функции - передаточные каждого элемента системы, общей форме  $\overline{B}$ записанные  $\mathbf{M}$  $\mathbf{C}$ числовыми значениями параметров:

- структурную схему исходной замкнутой САУ (без корректирующего устройства);

- расчет координат рабочей точки и построенные на миллиметровой бумаге асимптотические ЛАЧХ: исходной, нескорректированной и желаемой систем;

- математические выкладки, обосновывающие получение асимптотической ЛАЧХ корректирующего устройства;

- схемы моделирования САУ с числовыми значениями функций проверки устойчивости передаточных ДЛЯ  $\overline{M}$ переходного показателей качества процесса нескорректированной, желаемой и скорректированной систем;

АФЧХ (годограф Найквиста) - распечатки ЛЧХ. нескорректированной, желаемой и скорректированной систем с указаниями на них расположения и числовых значений: частоты среза  $\omega_{\rm cp}$ , инверсной частоты  $\omega_{\rm u}$ , запасов устойчивости по фазе  $\Delta \phi$ и амплитуде  $\Delta A$ ;

- для желаемой и скорректированной систем распечатки:

 $\phi$ ункций  $h(t)$ обозначением переходных  $\mathbf{c}$ на **НИХ** перерегулирования (расчета коэффициента перерегулирования σ), времени регулирования t<sub>p</sub>, графиков ошибки с указанием амплитуды  $\varepsilon_m$  и расчетом частоты колебаний;

- электрическую схему корректирующего устройства с его ЛАЧХ:

схему скорректированной - функциональную системы (см. рис. 14 Приложения 4).

- выводы по результатам синтеза.

Пояснительная записка курсовой работы представляется в печатном виде (шрифт «Times New Roman», размер 14-16. формата А4 объемом интервал одинарный) на листах пояснительной записки 15-20 стр.

В Приложении 4 приводится образец полного оформления курсовой работы с примерами обработки полученных необходимых результатов.

# Контрольные вопросы для подготовки к защите курсовой работы

- Из каких основных элементов состоит САУ?  $\mathbf{1}$
- Объясните принцип работы системы управления.  $2<sub>1</sub>$
- $\mathcal{E}$ Приведите пример физического объекта, для управления которым может использоваться подобная система.
- В чем смысл работоспособности системы? 4.
- Для чего необходима коррекция? 5.
- 6. Какие существуют способы коррекции САУ? Дайте им сравнительную оценку.
- 7. Какие исходные ланные необходимы ЛЛЯ синтеза корректирующего устройства и как они используются?
- 8. Какие параметры элементов, входящие в исходную САУ можно изменять?
- 9. Что такое желаемая ЛАЧХ, какова методика её построения?
- 10. Какова метолика последовательного синтеза корректирующего устройства?
- ЛАЧХ определяется соответствующая 11.  $KaK$  $\overline{10}$ ей передаточная функция?
- 12. Перечислите основные показатели качества переходных процессов и дайте им физическое пояснение.
- 13. Как находится передаточная функция корректирующего устройства?
- 14. Как выбирается и реализуется корректирующее устройство?
- 15. Каков физический смысл запасов устойчивости по фазе и амплитуде? Какие числовые значения запасов по амплитуде и по фазе считаются удовлетворительными?
- 16. Как, используя ЛАЧХ и ЛФЧХ, определяются запасы устойчивости по амплитуде и по фазе?
- 17. Как, используя годограф Найквиста, подсчитать запас устойчивости по амплитуде?

 1. Макаров И.М., Менский Б.М. Линейные автоматические системы – М.: Машиностроение, 1982.

 2. Бесекерский В.А., Попов Е.П. Теория систем автоматического управления. Изд. 4-е, перераб. и доп. – СПб, Изд-во «Профессия», 2004. – 752 с. – (Серия: Специалист).

3. Теория автоматического управления: Учеб. для вузов по спец. «Автоматика и телемеханика». В 2-х ч. Ч. 1 / Под ред. А.А. Воронова – М.: Высш. шк., 1986.

4. Ерофеев А.А. Теория автоматического управления: Учебник для вузов. – 2-е изд., – СПб.: Политехника, 2003.

 5. Востриков А.С., Французова Г.А. Теория автоматического регулирования: Учебное пособие для вузов – М.: Высш. шк.,  $2004. - 365$  с.: ил.

# Приложение 1<br>Таблица 1

# Требования, предъявляемые<br>к скорректированной системе управления

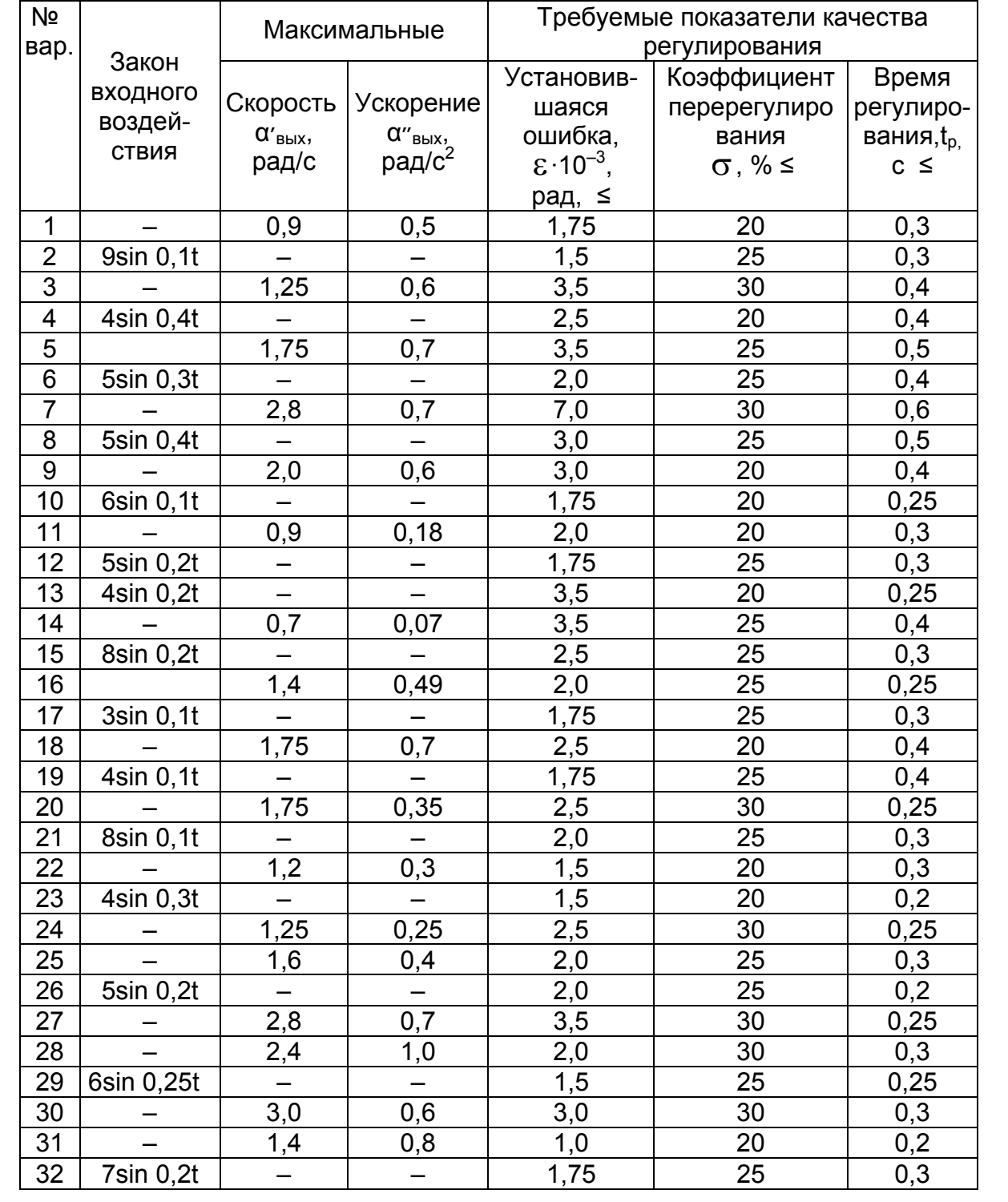

# Приложение 2

Таблица 2

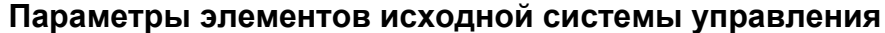

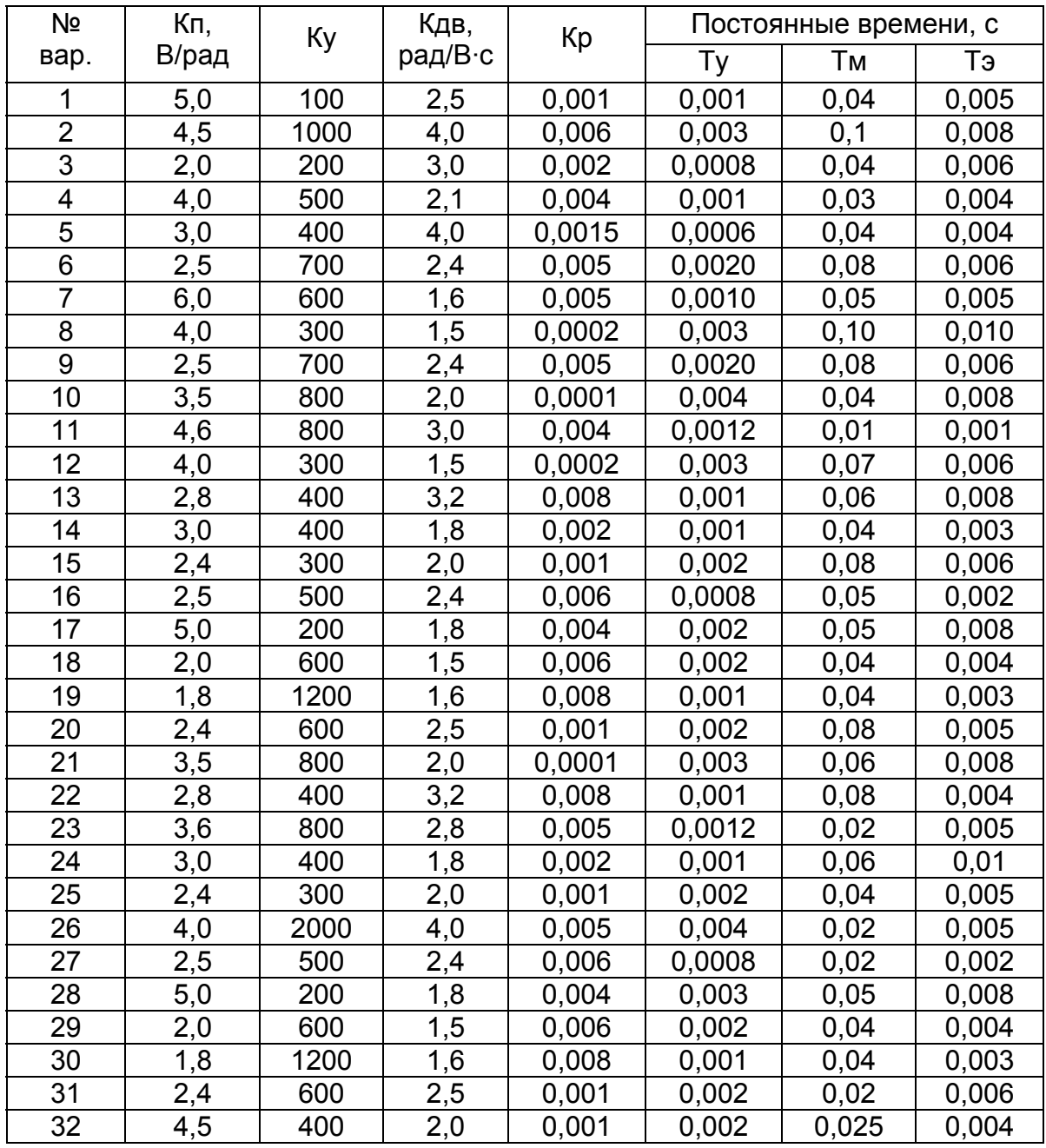

#### Приложение 3

#### **Логарифмические характеристики и электрические схемы корректирующих устройств**

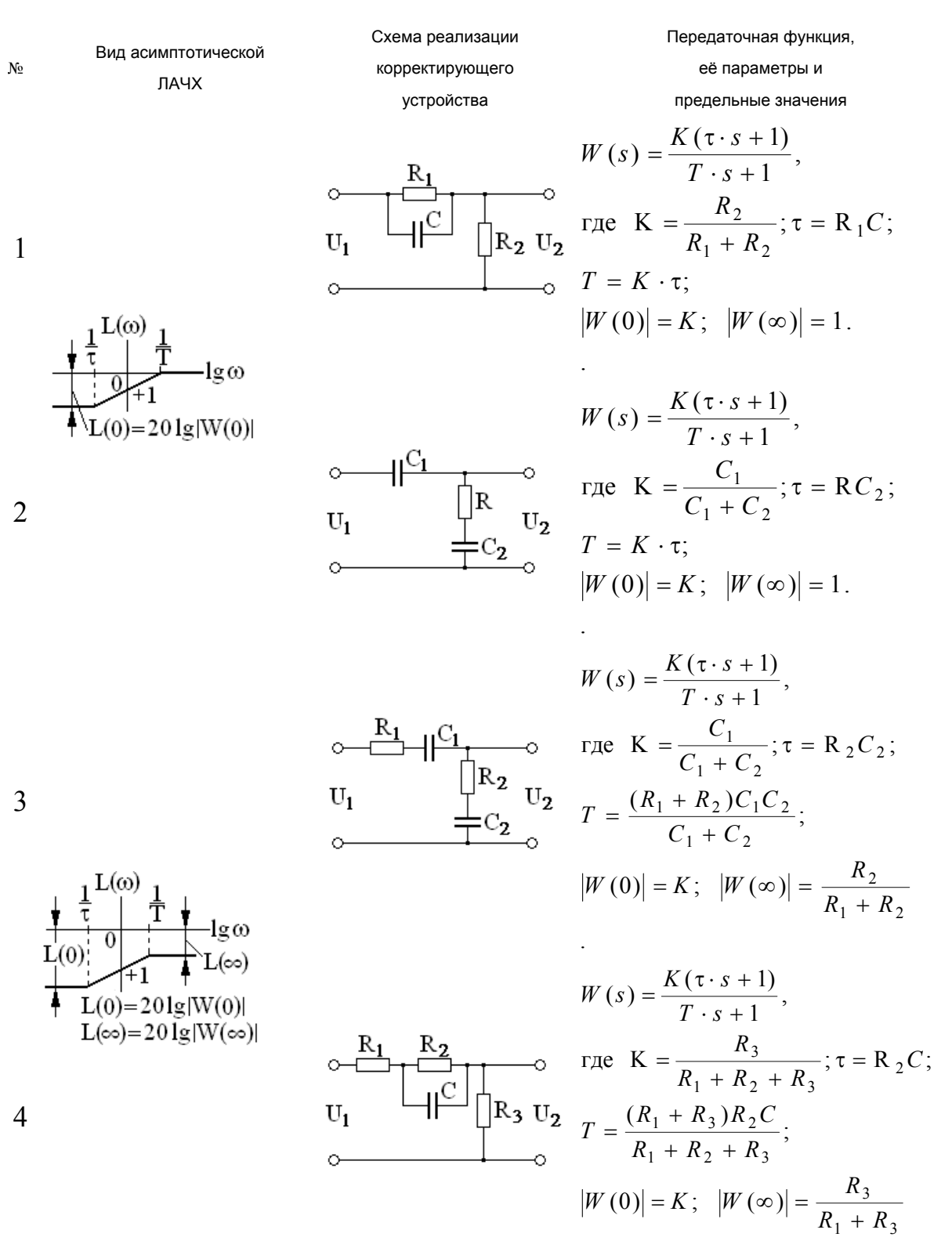

.

$$
W(s) = \frac{K(\tau_1 s + 1)(\tau_2 s + 1)}{(T_1 s + 1)(T_2 s + 1)},
$$
  
\n
$$
W(s) = \frac{K(\tau_1 s + 1)(\tau_2 s + 1)}{(T_1 s + 1)(T_2 s + 1)},
$$
  
\n
$$
T = \tau_1 = R_1 C_1; \tau_2 = R_2 C_2;
$$
  
\n
$$
K = \frac{R_3 \cdot R_4}{R_1 (R_2 + R_3 + R_4) + R_3 (R_2 + R_4)};
$$
  
\n
$$
L(0) = 201g|W(0)|
$$
  
\n
$$
W(s) = \frac{K(\tau_1 s + 1)(\tau_2 s + 1)}{(T_1 s + 1)(T_2 s + 1)},
$$
  
\n
$$
S = \frac{R_1 R_2 R_3 R_4}{R_1 (R_2 + R_3 + R_4) + R_3 (R_2 + R_4)};
$$
  
\n
$$
V = \frac{R_1 R_3 R_4}{R_1 (R_2 + R_3 + R_4) + R_3 (R_2 + R_4)};
$$
  
\n
$$
T_2 = C_1 R_1 R_3 R_4 / (R_1 R_3 + R_1 R_4 + R_3 R_4)
$$
  
\n
$$
|W(0)| = K; |W(\infty)| = 1.
$$

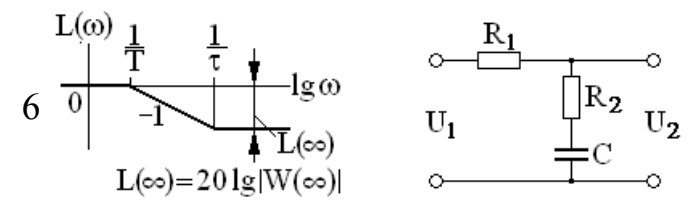

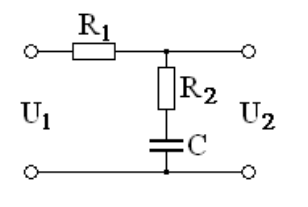

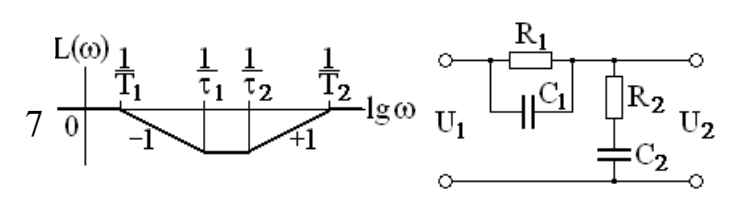

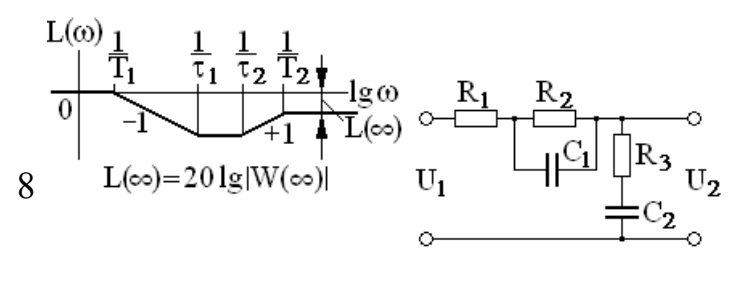

$$
W(s) = \frac{\tau \cdot s + 1}{T \cdot s + 1},
$$
  
\n
$$
r \cdot R e \tau_1 = R_2 C; \quad T = (R_1 + R_2) C;
$$
  
\n
$$
|W(0)| = 1; \quad |W(\infty)| = \frac{R_2}{R_1 + R_2}.
$$
  
\n
$$
W(s) = \frac{(\tau_1 s + 1)(\tau_2 s + 1)}{a_0 s^2 + a_1 s + 1},
$$
  
\n
$$
r \cdot R e \tau_1 = R_1 C_1; \quad \tau_2 = R_2 C_2;
$$
  
\n
$$
a_0 = R_1 R_2 C_1 C_2;
$$
  
\n
$$
a_1 = R_1 C_1 + (R_1 + R_2) C_2;
$$
  
\n
$$
|W(0)| = |W(\infty)| = 1;
$$
  
\n
$$
W(s) = \frac{(\tau_1 s + 1)(\tau_2 s + 1)}{a_0 s^2 + a_1 s + 1},
$$
  
\n
$$
r \cdot R e \tau_1 = R_2 C_1; \quad \tau_2 = R_3 C_2;
$$
  
\n
$$
a_0 = (R_1 + R_3) R_2 C_1 C_2;
$$
  
\n
$$
a_1 = R_2 C_1 + (R_1 + R_2 + R_3) C_2;
$$
  
\n
$$
|W(0)| = 1; \quad |W(\infty)| = \frac{R_3}{R_1 + R_3}.
$$

# Приложение 4 **Образец оформления курсовой работы**

# Федеральное агентство по образованию Государственное образовательное учреждение высшего профессионального образования Московский государственный индустриальный университет (ГОУ МГИУ) Институт дистанционного образования

# **Курсовая работа**

по курсу «Теория автоматического управления». «Синтез последовательного корректирующего устройства».

Вариант №

Группа: … Ап

Студент:

Преподаватель:

Оценка

Москва 20… г.

# Оглавление

- 1. Исходные данные
- 2. Формулировка задания
- 3. Выполнение задания
	- 3.1. Составление структурной схемы исходной замкнутой системы
	- 3.2. Построение ЛАЧХ исходной разомкнутой системы
	- 3.3. Построение запрещенной области
	- 3.4. Расчет дополнительного коэффициента усиления
	- 3.5. Построение ЛАЧХ нескорректированной системы
	- $3.6.$ Моделирование частотных характеристик нескорректированной системы и их анализ
	- $3.7.$ Формирование желаемой ЛАЧХ
	- $3.8.$ Получение и анализ переходной функции желаемой системы
	- $3.9.$ Проверка установившейся ошибки желаемой системы
	- 3.10. Логарифмические частотные характеристики желаемой системы
	- 3.11. Годограф Найквиста
	- 3.12. Получение ЛАЧХ корректирующего устройства и его передаточной функции
	- 3.13. Функциональная схема скорректированной системы управления
- 4. Список литературы

C<sub>Tp</sub>.

# **1. Исходные данные:**

 Функциональная схема системы управления объектом (рис. 1), где приняты следующие обозначения:

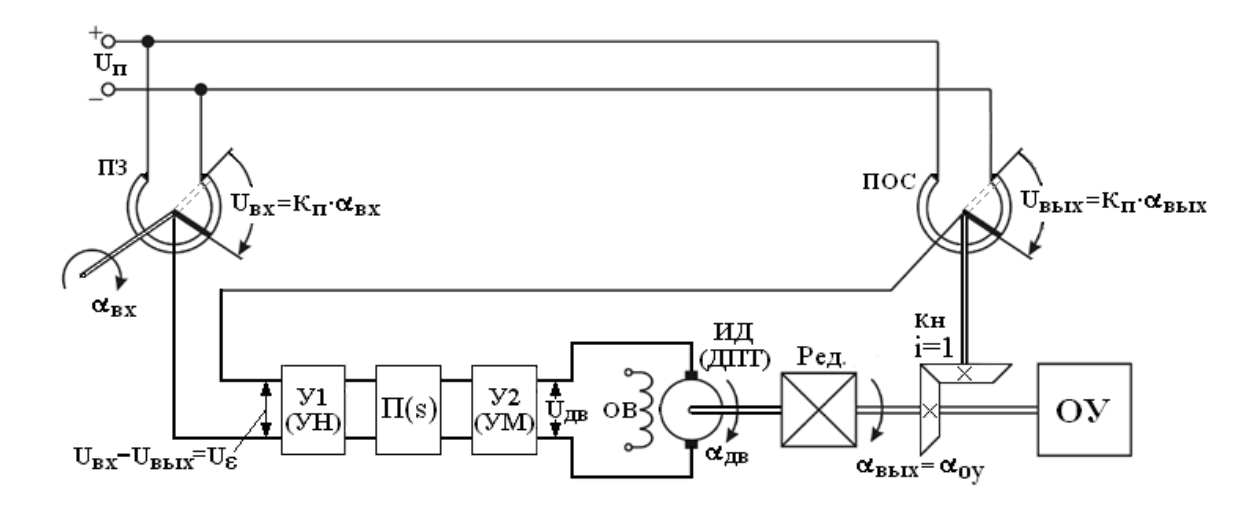

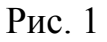

- ПЗ потенциометр задатчика;
- $\alpha_{\textsc{bx}}$  угол поворота вала ПЗ;
- ПОС потенциометр обратной связи;
- $\alpha_{ov} = \alpha_{\text{bEX}} \text{yron}$  поворота объекта управления;
- У1 усилитель напряжения (УН);
- П(s) последовательное корректирующее устройство
- У2 усилитель мощности (УМ);
- ИД исполнительный двигатель;
- ОВ обмотка возбуждения;
- Ред редуктор;
- Кн коническая передача с передаточным отношением  $i = 1$ ;
- ОУ объект управления;
- $U_{\Pi}$  напряжение источника питания потенциометров.
- максимальные значения:
	- скорости объекта управления  $\alpha$  '<sub>OУ</sub> = 1,4 рад / с;
	- $-$  ускорения объекта управления α "<sub>OУ</sub> = 0,28 рад / c<sup>2</sup>.
- Требуемые показатели качества управления:
	- установившаяся ошибка при гармоническом входном воздействии  $\varepsilon = 0.0025$  рад;
	- коэффициент перерегулирования  $\sigma = 20\%$ ;
- время регулирования  $t_p = 0.35c$ .
- Параметры элементов исходной системы:
	- а) коэффициенты передачи элементов, входящих в систему:
	- потенциометров  $K_{\Pi} = 4 B / pad$ ;
	- усилителя  $K_V = 210$ ;
	- двигателя  $K_{\Pi} = 2.5$  рад / В $\cdot c$ ;
	- редуктора  $K_p = 0,006$
	- б) постоянные времени:
	- усилителя  $T_V = 0.001c$
	- двигателя:
		- механическая  $T_M = 0.032c$
		- электрическая  $T_2 = 0.006c$

# 2. Формулировка задания:

- По функциональной схеме составить структурную схему системы управления по исходным данным;
- Сформировать асимптотическую ЛАЧХ желаемой системы;
- Методом математического моделирования проверить  $$ соответствие желаемой системы управления требуемым показателям качества;
- Получить ЛАЧХ корректирующего устройства и выбрать схему его реализации;
- Представить схему системы управления с корректирующим устройством.

### 3. Выполнение задания

#### 3.1. Составление структурной схемы исходной замкнутой системы

Для каждого элемента системы (кроме корректирующего устройства) передаточные функции, следуя запишем последовательности их расположения в функциональной схеме.

потенциометр задатчика:

$$
W_{\Pi}(s) = \frac{U_{BX}(s)}{\alpha_{BX}(s)} = K_{\Pi} = 4 \ B/\text{pad};
$$

 $(HO)$ без корректирующего усилитель полностью устройства):

$$
W_{\rm Y}(s) = \frac{U_{\rm AB}(s)}{U_{\varepsilon}(s)} = \frac{K_{\rm Y}}{T_{\rm Y} \cdot s + 1} = \frac{210}{0.001 \cdot s + 1};
$$

исполнительный двигатель постоянного тока:

$$
W_{\text{LB}}(s) = \frac{\alpha_{\text{LB}}(s)}{U_{\text{LB}}(s)} = \frac{K_{\text{LB}}}{(T_3 \cdot s + 1)(T_M \cdot s + 1) \cdot s} = \frac{2,5}{(0,006 \cdot s + 1)(0,032 \cdot s + 1) \cdot s};
$$
  
- peqykrop:  

$$
W_{PE\text{A}}(s) = \frac{\alpha_{\text{BB}}(s)}{\alpha_{\text{AB}}(s)} = K_P = 0,006;
$$
  
- noremuomerp ofpartnow es r3W:  

$$
U_{\text{NFW}}(s)
$$

$$
W_{\Pi}(s) = \frac{U_{BBX}(s)}{\alpha_{BBX}(s)} = K_{\Pi} = 4 B / p a \partial.
$$

На основании полученных передаточных функций элементов составим структурную схему системы управления (рис. 2, а), где

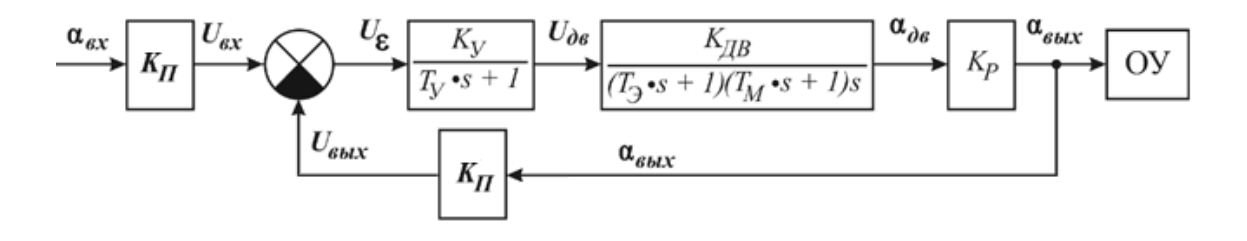

Рис. 2, а

элемент сравнения выполняет действия согласно уравнению:  $U_{BX}(s) - U_{BbIX}(s) = U\epsilon(s)$ .

После структурного преобразования схему окончательно можно представить в виде рис.2,6 и на основании её записать передаточную функцию  $W_{\varepsilon}(s)$  разомкнутой исходной системы.

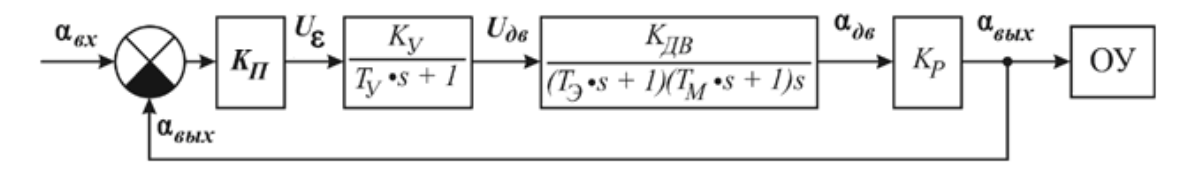

Рис. 2, б

$$
W_H(s) = \frac{K_H \cdot K_V \cdot K_{\text{LB}} \cdot K_P}{(T_V \cdot s + 1)(T_3 \cdot s + 1)(T_M \cdot s + 1)s} = \frac{4 \cdot 210 \cdot 2,5 \cdot 0,006}{(0.001 \cdot s + 1)(0.006 \cdot s + 1)(0.032 \cdot s + 1) \cdot s} = \frac{12,6}{(0.001 \cdot s + 1)(0.006 \cdot s + 1)(0.032 \cdot s + 1) \cdot s}
$$

#### 3.2. Построение ЛАЧХ исходной разомкнутой системы

Используя W<sub>*u*</sub>(s), построим ЛАЧХ в координатах «амплитудачастота» на миллиметровой бумаге. Так как передаточная функция исходной системы содержит интегрирующее звено, то низкочастотная асимптота проводится с наклоном -1, отсекая на оси амплитуд значение  $20 \cdot \log 12.6 = 22$  дБ (рис. 3). Далее наклон ЛАЧХ на каждой частоте сопряжения изменяем (31,25; 166,7 и 1000 с<sup>-1</sup>). На рис. 3 эта ЛАЧХ обозначена  $L_{\mu}$ .

#### 3.3. Построение запрещенной области

Исходя из заданных максимальных значений скорости и ускорения, определяем рабочую частоту:

$$
\omega_{pa6} = \frac{\alpha_{OV}''}{\alpha_{OV}'} = \frac{0.28}{1.4} = 0.2 c^{-1}
$$

амплитуду эквивалентного гармонического воздействия:

$$
g_m = \frac{(\alpha'_{OY})^2}{\alpha''_{OY}} = \frac{(1,4)^2}{0,28} = 7 \text{ paA}
$$

и минимальный требуемый коэффициент передачи системы на рабочей частоте в децибелах:

$$
\left|W(j\omega_{PAB})\right| = 20.1 \text{g} \frac{\mathcal{S}_m}{\varepsilon_m} = 20.1 \text{g} \frac{7}{0.0025} = 68.9 \text{ }\text{A} \approx 69 \text{ }\text{A} \approx 69 \
$$

Рабочую точку с координатами:  $\omega_{pa\delta} = 0.2$   $c^{-1}$ и  $|W(j\omega_{PAF})|$  = 69дБ отмечаем на миллиметровке (рис. 3). От рабочей точки в сторону низких частот проводим линию с наклоном  $-1$ , а в сторону высоких частот – линию с наклоном  $-2$ , выделяя, таким образом, запрещенную область, где не должна размещаться желаемая ЛАЧХ (на миллиметровке эти линии отмечены штриховкой).

#### **3.4. Расчет дополнительного коэффициента усиления**

Чтобы обеспечить получение необходимой точности скорректированной системы, увеличим на 4 дБ рассчитанное ранее значение коэффициента передачи на рабочей частоте(69 дБ).

Рабочая точка будет иметь амплитуду, равную 73 дБ, и принадлежать желаемой ЛАЧХ.

Так как исходная система – 1-го порядка астатизма, через рабочую точку (73 дБ) проводим низкочастотную асимптоту желаемой ЛАЧХ с наклоном –1 до пересечения ею оси амплитуд. Точка пересечения определяет искомый коэффициент передачи Кж желаемой ЛАЧХ, равный 58,8 дБ, что в безразмерных единицах составляет  $K_{\kappa} = 871$ . Так как коэффициент передачи исходной системы не обеспечивает требуемой точности ( $K<sub>M</sub>$  <  $K_{\mathcal{H}}$ ), то необходимо рассчитать дополнительный коэффициент усиления

 $K_{\text{A}OII} = K_{\text{K}}/K_{\text{H}} = 871/12, 6 = 69, 13.$  ( $K_{\text{I}OII} = 58, 8 - 22 = 36, 8 \text{ }\text{A}$ B).

#### **3.5. Построение ЛАЧХ нескорректированной системы**

С учетом дополнительного коэффициента усиления проверим работоспособность нескорректированной системы, передаточную функцию которой обозначим  $W_H(s)$ :

$$
W_H(s) = W_H(s) \cdot K_{\text{LOII}} = \frac{12,6 \cdot 69,13}{(0.001 \cdot s + 1)(0.006 \cdot s + 1)(0.032 \cdot s + 1) \cdot s} = \frac{871}{(0.001 \cdot s + 1)(0.006 \cdot s + 1)(0.032 \cdot s + 1) \cdot s}
$$

По этой передаточной функции нескорректированной системы строится ЛАЧХ L<sub>H</sub> (рис. 3) и проверяется устойчивость методом математического моделирования логарифмических частотных характеристик.

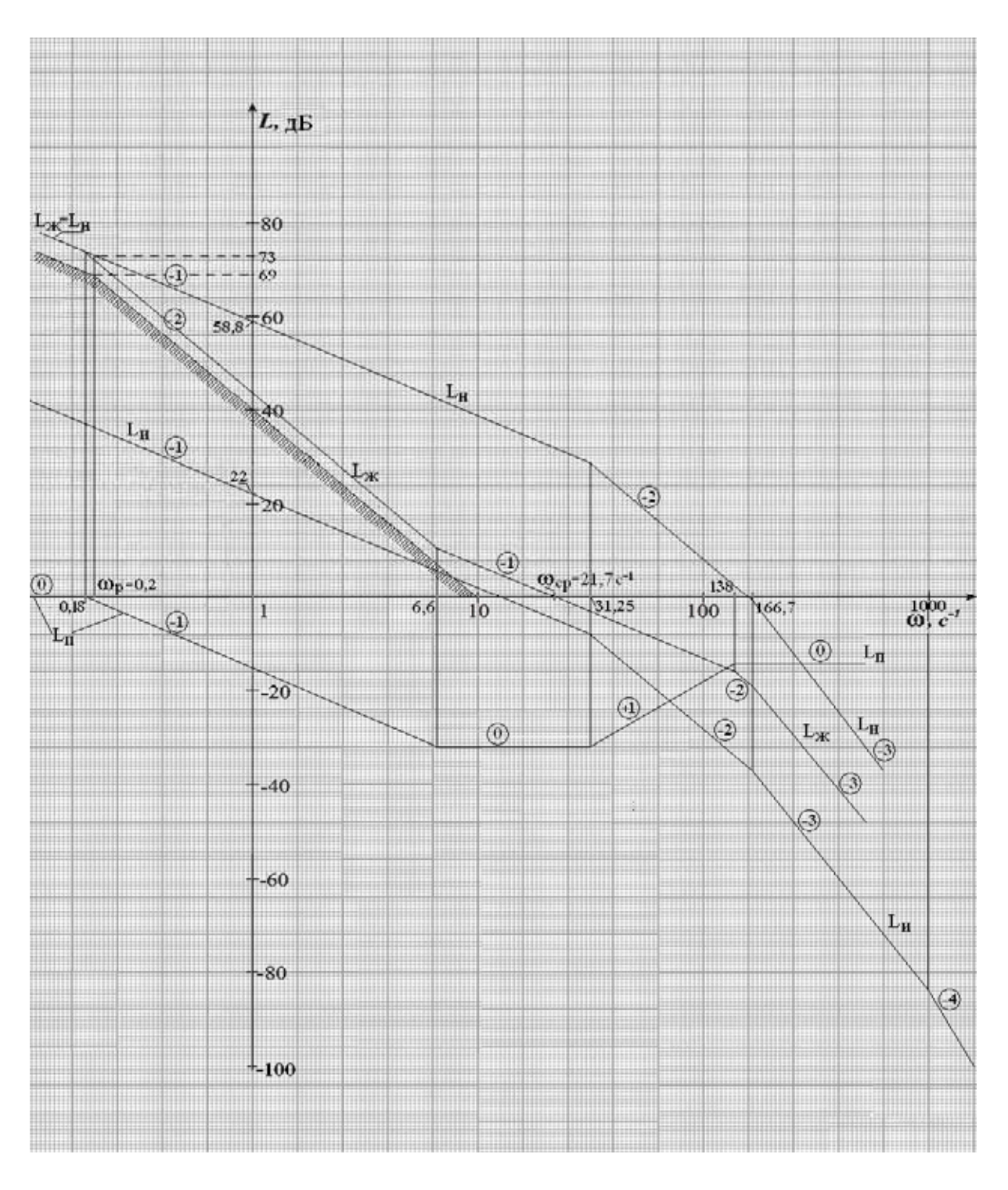

Рис. 3

#### 3.6. Моделирование частотных характеристик нескорректированной системы и их анализ

Составим схему моделирования (рис. 4) и получим ЛЧХ (рис. 5).

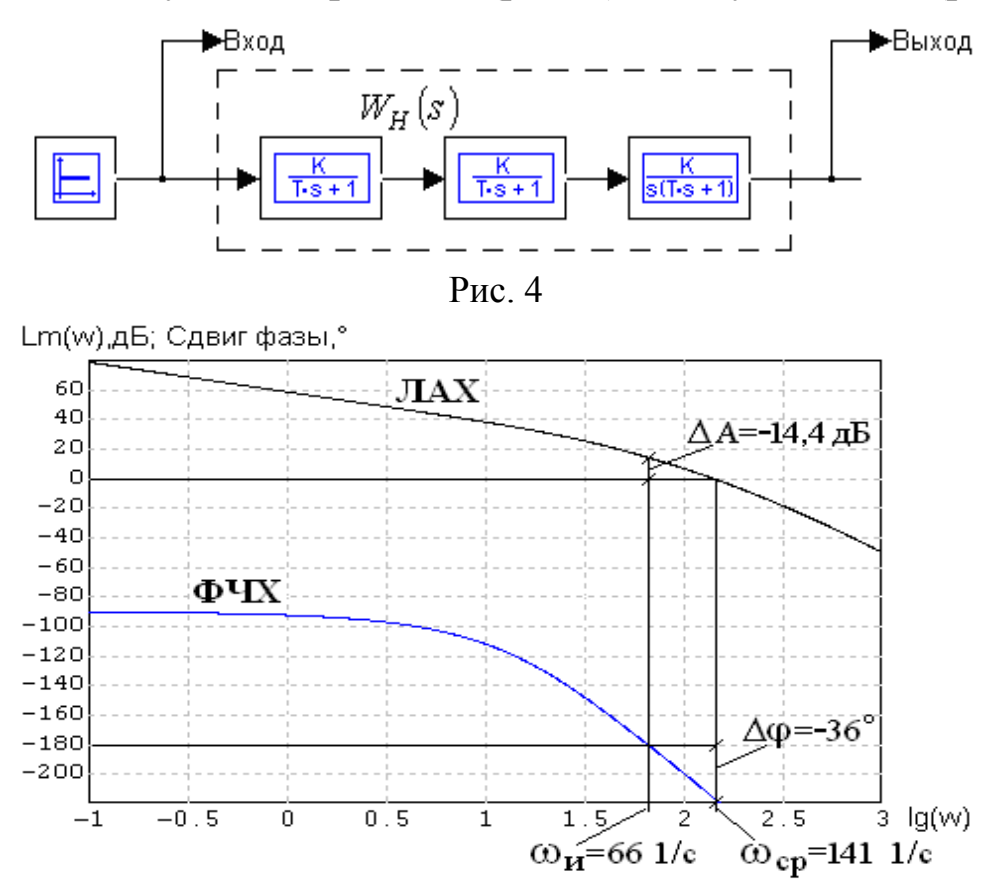

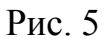

**Анализ** частотных характеристик показывает. **ЧТО** нескорректированная система неустойчивая (имеет недостачу по амплитуде  $\Delta A = -14.4$  дБ и по фазе  $\Delta \phi = -36^{\circ}$ ) и, следовательно, неработоспособна. Необходима коррекция.

#### 3.7. Формирование желаемой ЛАЧХ

Продолжим формирование желаемой ЛАЧХ, перейдя к построению её среднечастотной части. С этой целью рассчитаем частоту среза, используя графики зависимости коэффициента перерегулирования о и времени регулирования t<sub>p</sub> (рис. 6) и формулу  $\omega_{CP} = \frac{n\pi}{t_P}$ , где *n* – число, считываемое с графика и в

случае равное 2,42. Частота среза нашем ω<sub>CP</sub> =  $\frac{2,42 \pi}{0.35}$  = 21,7 c<sup>-1</sup>.

Отложим это значение на оси частот в логарифмическом масштабе (рис. 3) и через эту точку проводим асимптоту с наклоном -1: в сторону низких частот до уровня 12 дБ, а в сторону высоких частот до уровня -16 дБ.

Соединяем низкочастотную и среднечастотную асимптоты линией с наклоном -2.

При формировании высокочастотной части желаемой ЛАЧХ приближаясь наклон, увеличиваем последовательно  $\mathbf{K}$ наибольшему наклону ЛАЧХ - L<sub>H</sub> нескорректированной системы (рис. 3). Точки изломов желаемой ЛАЧХ определяют частоты сопряжения и позволяют рассчитать постоянные времени звеньев передаточной функции желаемой системы.

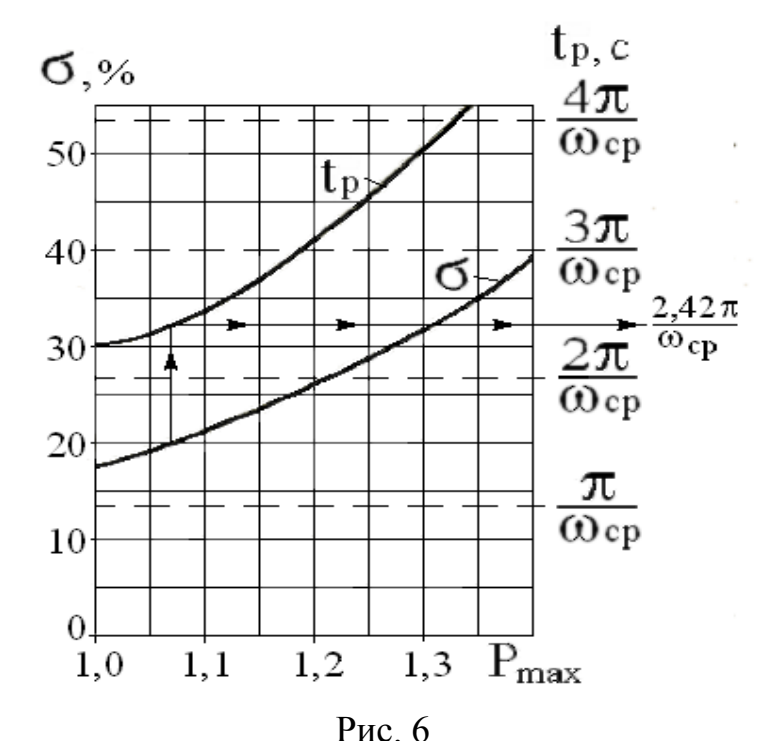

Частоты сопряжения, принадлежащие желаемой ЛАЧХ, выпишем в порядке их возрастания.

 $\omega_1 = 0.18 \text{ } c^{-1}$ ;  $\omega_2 = 6.6 \text{ } c^{-1}$ ;  $\omega_3 = 138 \text{ } c^{-1}$ ;  $\omega_4 = \omega_3 = 166.7 \text{ } c^{-1}$ ; (звеном с частотой сопряжения  $\omega_y = 1000 \text{ c}^{-1}$ , превышающей частоту среза более, чем в 10 раз, можно пренебречь).

Постоянные времени, соответствующие частотам, равны  $T_1 = 5,56$  c;  $T_2 = 0,151$  c;  $T_3 = 0,0072$  c;  $T_4 = 0,006$  c.

Передаточная функция желаемой системы, по которой будут проверяться показатели качества управления, равна:

$$
W_{\mathcal{K}}(s) = \frac{871 \cdot (0.151s + 1)}{(5.56s + 1) \cdot (0.0072s + 1) \cdot (0.006s + 1) \cdot s}
$$

#### **3.8. Получение и анализ переходной функции желаемой системы**

Составим схему моделирования замкнутой системы для определения коэффициента перерегулирования и времени регулирования (рис. 7).

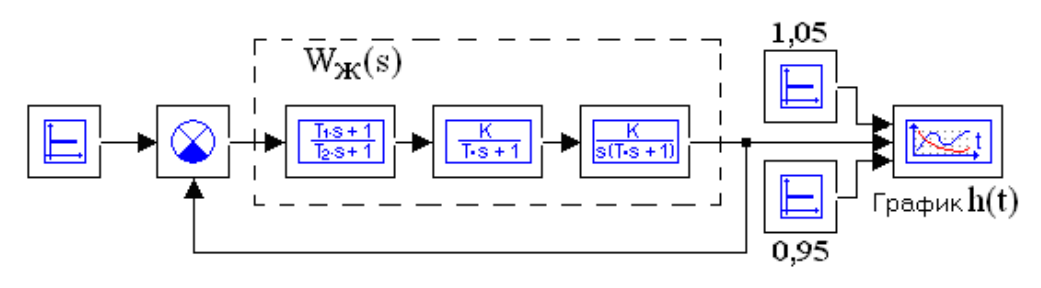

Рис. 7

Получим переходную функцию (рис.8) желаемой системы, по которой определим искомые показатели качества.

Коэффициент перерегулирования

$$
\sigma = \frac{h_{\max} - h(\infty)}{h(\infty)} \cdot 100\% = \frac{1,198 - 1}{1} \cdot 100\% = 19,8\% < 20\%
$$

Время регулирования  $t_P = 0.307$  с < 0.35 с.

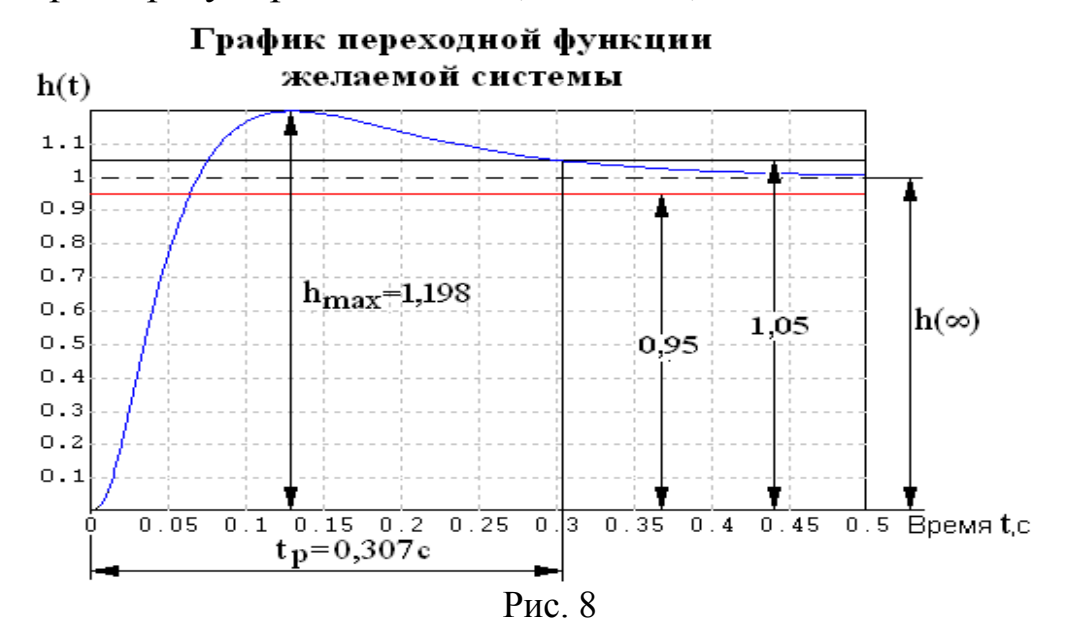

#### 3.9. Проверка установившейся ошибки желаемой системы

Перейдем к проверке точности системы на гармоническое входное воздействие  $g(t) = g_m \sin \omega t = 7 \sin 0.2t$ . Для этого составляем схему моделирования (рис. 9), позволяющую оценить величину ошибки  $\varepsilon_{\rm m}$ желаемой замкнутой системы.  $\Pi$ ри моделировании функции ошибки время интегрирования надо выбрать таким, чтобы достигнуть установившегося значения амплитулы ошибки.

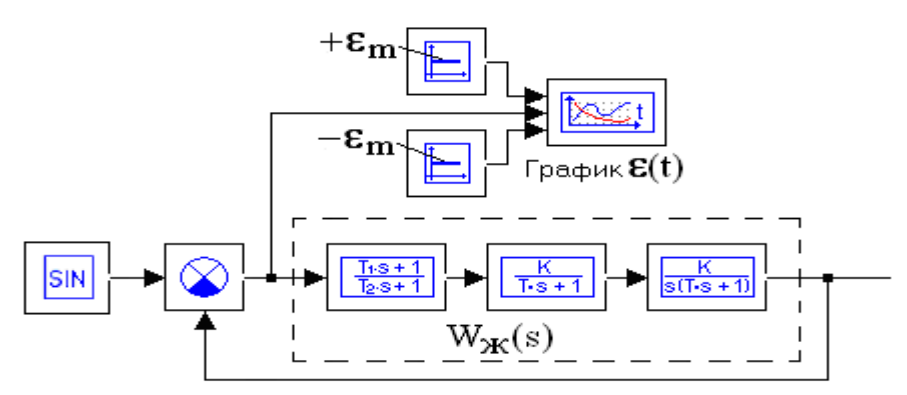

 $P_{\text{MC}}$  9

Время интегрирования равным 5 периодам возьмем синусоидального входного воздействия

 $\frac{2\pi}{1}$  = 5.  $\frac{2\cdot3.14}{1}$  $t_{\text{H}} = 157c$ . Округленно берем  $t_{\text{HHT}} = 160$  с и  $t_{\text{HHT}} = 5 \cdot \frac{3}{2}$  $\omega_{PAE}$ 

устанавливаем это время в параметрах расчета. Результаты моделирования приведены на рис. 10. По ним вычислим время одного периода и подсчитаем частоту

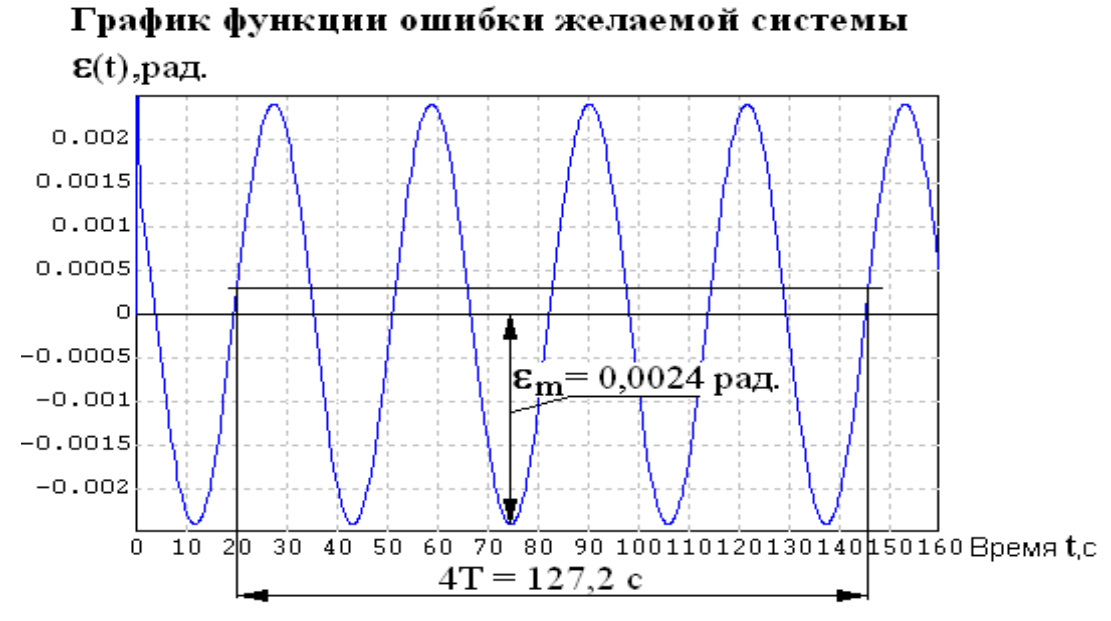

Рис. 10

входного воздействия, поступавшего на моделируемую систему.  $T = 127,2/4 = 31,8c$ ,

частота  $\omega = 2\pi/T = 6,28/31,8 = 0,197c^{-1} \approx 0,2c^{-1}$ , что соответствует заданию.

#### **3.10. Логарифмические частотные характеристики желаемой системы**

По схеме моделирования (рис. 11) для оценки запасов устойчивости желаемой системы получим её логарифмические частотные характеристики (рис. 12). и годограф Найквиста (рис. 13).

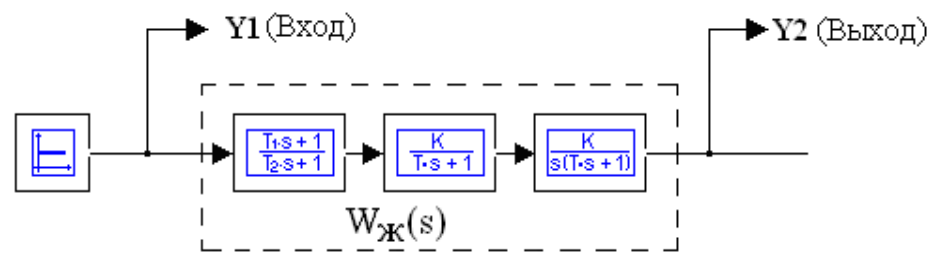

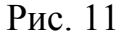

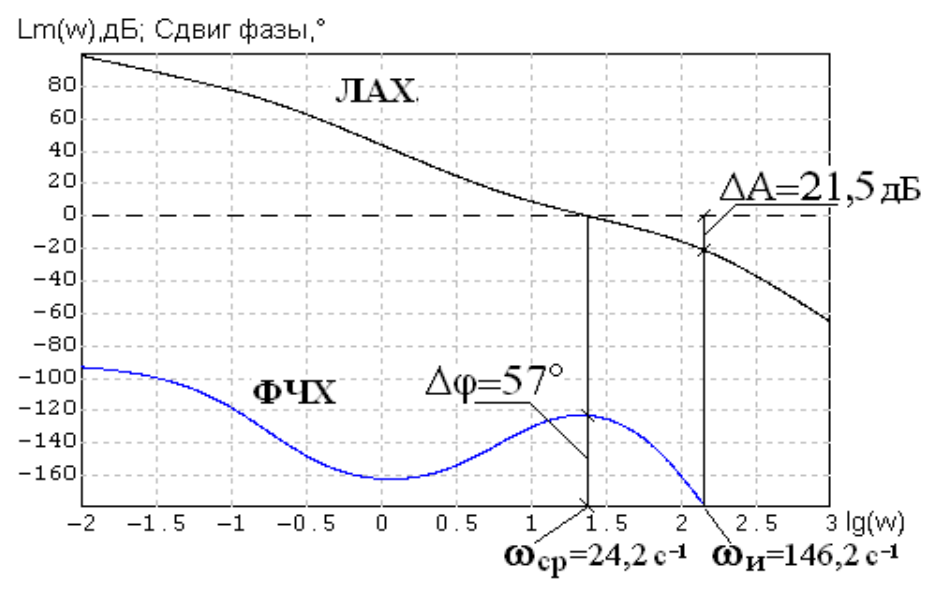

Рис. 12

Анализ логарифмических частотных характеристик показывает, что желаемая система имеет хорошие запасы устойчивости: 21,5 дБ по амплитуде и 57° по фазе.

#### 3.11. Годограф Найквиста

Используя схему моделирования (рис. 11), получим годограф Найквиста (рис. 13), по которому выполним расчет запаса устойчивости по амплитуде  $\Delta A$ :

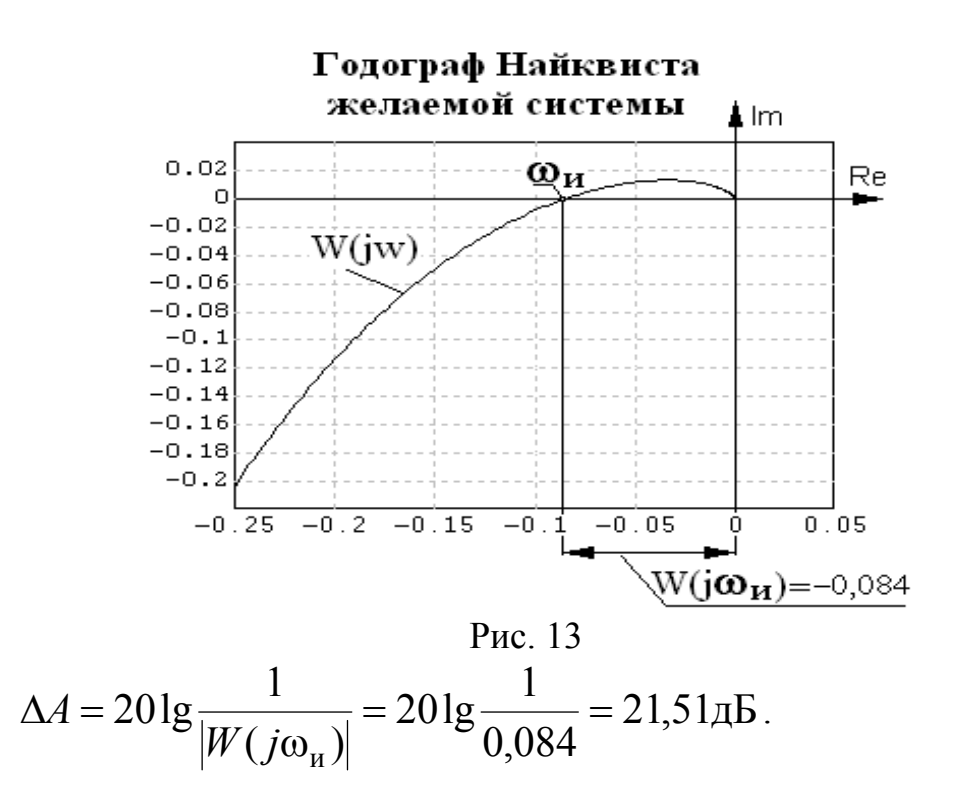

#### 3.12. Получение ЛАЧХ корректирующего устройства и его передаточной функции

Сформированная ЛАЧХ желаемой системы, как показало моделирование, удовлетворяет вышеизложенным **BCCM** требованиям качества управления. Поэтому путем введения последовательного корректирующего устройства необходимо так изменить ЛАЧХ-L<sub>H</sub> неизменяемой системы, чтобы в диапазоне частот  $0 < \omega < 1000$  1/c ЛАЧХ скорректированной системы совпалала или была близка ЛАЧХ желаемой системы.

 $20\lg|W_H(j\omega)\cdot\Pi(j\omega)| = 20\lg|W_H(j\omega)| + 20\lg|H(j\omega)| = 20\lg|W_X(j\omega)|$ Обозначая: 201g $|W_{H}(j\omega)| = L_{H}$ ; 201g $|H(j\omega)| = L_{H}$  и 201g $|W_{W}(j\omega)| =$  $=L_{\mathcal{K}}$ , запишем в компактной форме  $L_H + L_{\Pi} = L_{\mathcal{K}}$ . Из последнего вытекает. **TTO** лля получения ЛАЧХ последовательного корректирующего устройства  $L_{\Pi}$  необходимо из желаемой ЛАЧХ -  $L_W$  вычесть ЛАЧХ нескорректированной системы  $L_H$ , то есть  $L_{\Pi} = L_{\mathcal{W}} - L_{\mathcal{H}}.$ 

Выполняя процедуру вычитания для отдельных частотных диапазонов, получаем наклоны асимптот последовательного корректирующего устройства (рис. 3):

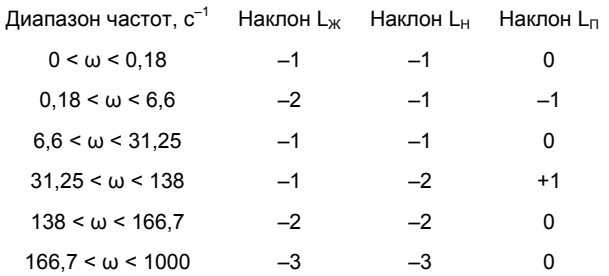

 $\Pi$ <sub>0</sub> ЛАЧХ полученному виду последовательного корректирующего устройства записываем его передаточную функцию:

$$
\Pi(s) = \frac{(0,151s+1)(0,032s+1)}{(5,56s+1)(0,0072s+1)}
$$

и далее из справочных данных (Приложение 3) выбираем схему его реализации под номером Х.

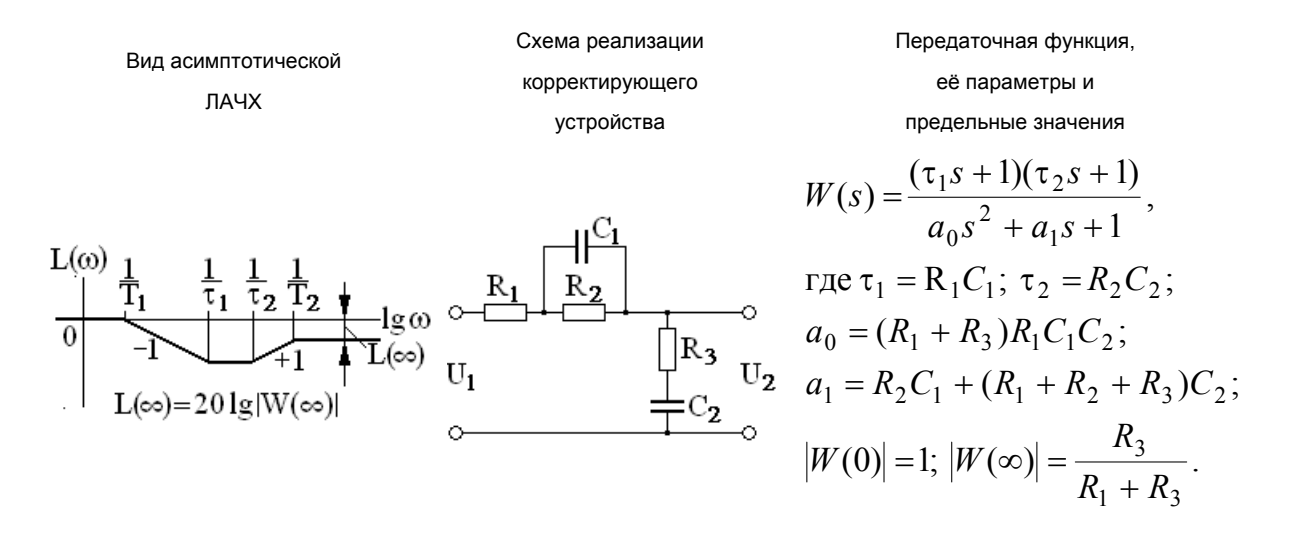

По полученным числовым результатам постоянных времени устройства передаточной функции корректирующего рассчитываются величины сопротивлений резисторов и емкостей конденсаторов схемы.

#### **3.13. Функциональная схема скорректированной системы управления**

Произведение  $\Pi(s)$ ·W<sub>H</sub>(s) без учета малой постоянной времени  $T_y = 0.001$  с равно передаточной функции желаемой системы  $W_{\mathcal{K}}(s)$ .

$$
\frac{(0,151s+1)(0,032s+1)}{(5,56s+1)(0,0072s+1)} \cdot \frac{871}{(0.006 \cdot s+1)(0.032 \cdot s+1) \cdot s} = W_{\mathcal{K}}(s)
$$

и, следовательно, все результаты моделирования динамики желаемой системы остаются справедливыми и для скорректированной системы.

Таким образом, процесс синтеза завершен, так как полученная система удовлетворяет всем заданным требованиям. Функциональная схема системы с включенным в неё корректирующим устройством приведена на рис. 14.

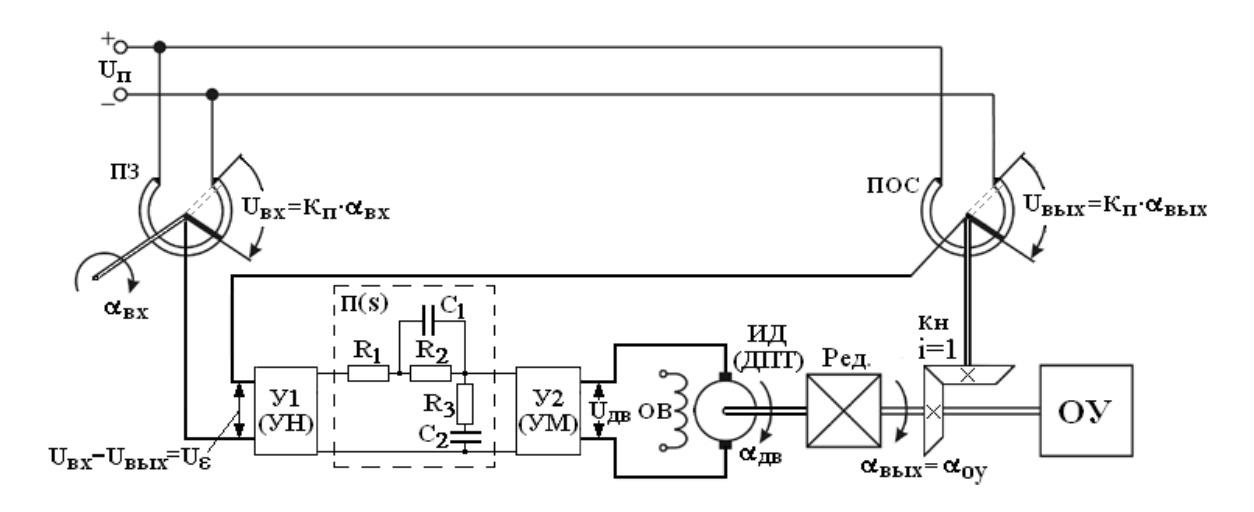

Рис. 14

# **4. Список литературы**

 1. Макаров И.М., Менский Б.М. Линейные автоматические системы. М.: Машиностроение, 1982.

2.

3. …